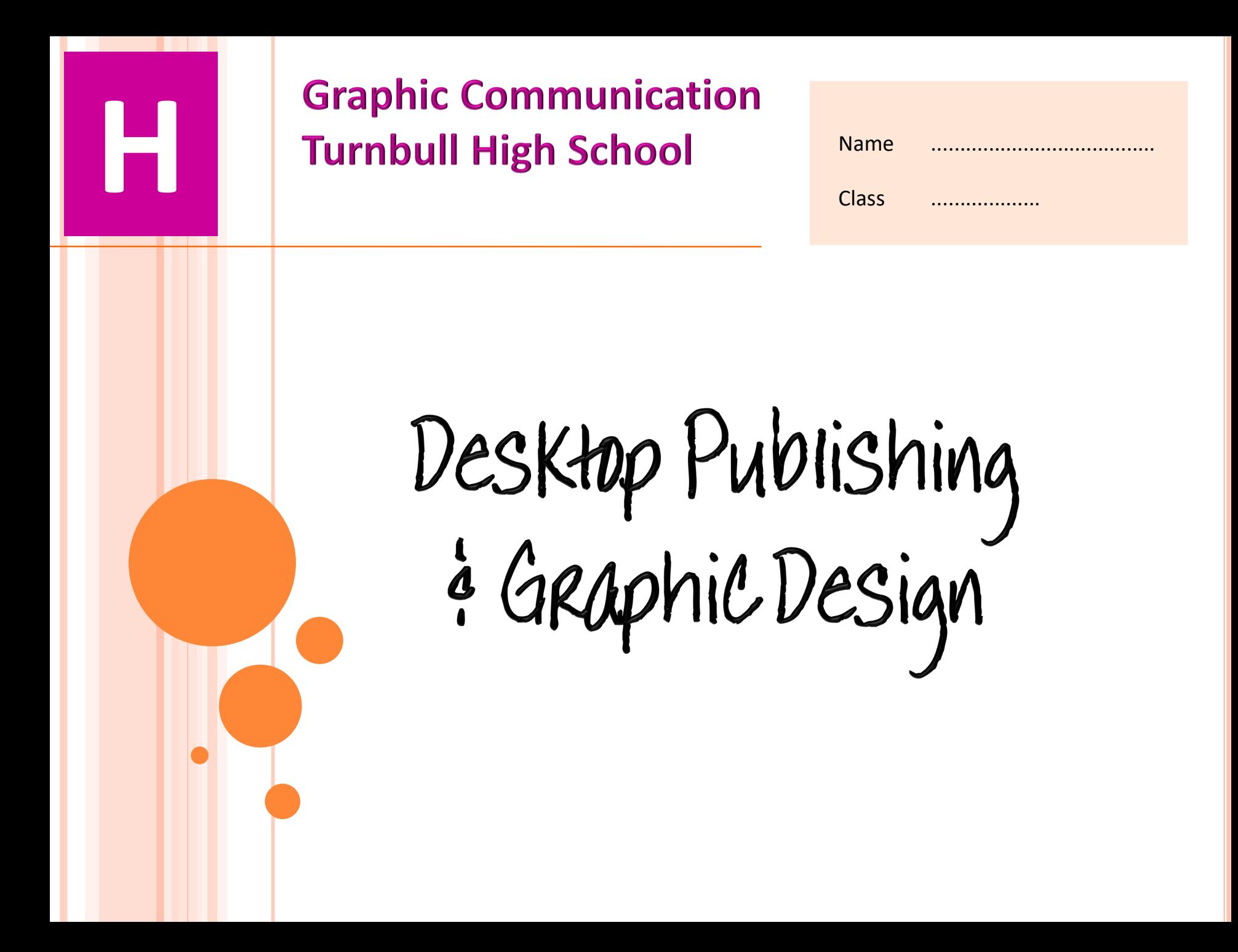

# Contents and Unit Information

## **Desktop Publishing Unit 7**

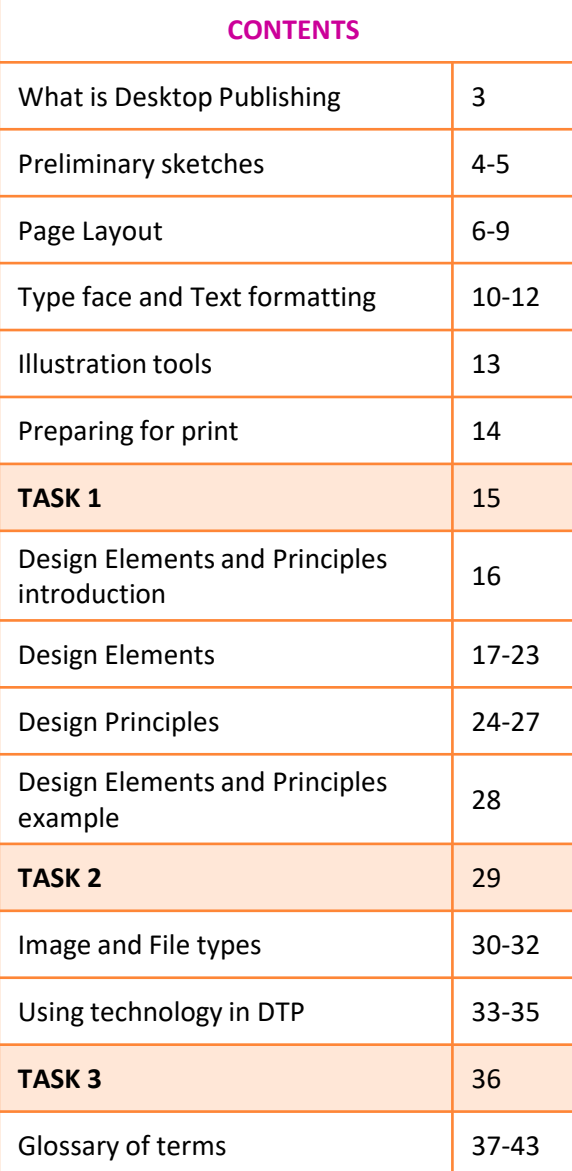

Throughout this unit, you will learn about desktop publishing and graphic design. This unit of work will prepare you for the end of unit assessment task which will be kept as evidence to support your overall 2D assessment unit. The list below also indicates which topics could feature in your final examination.

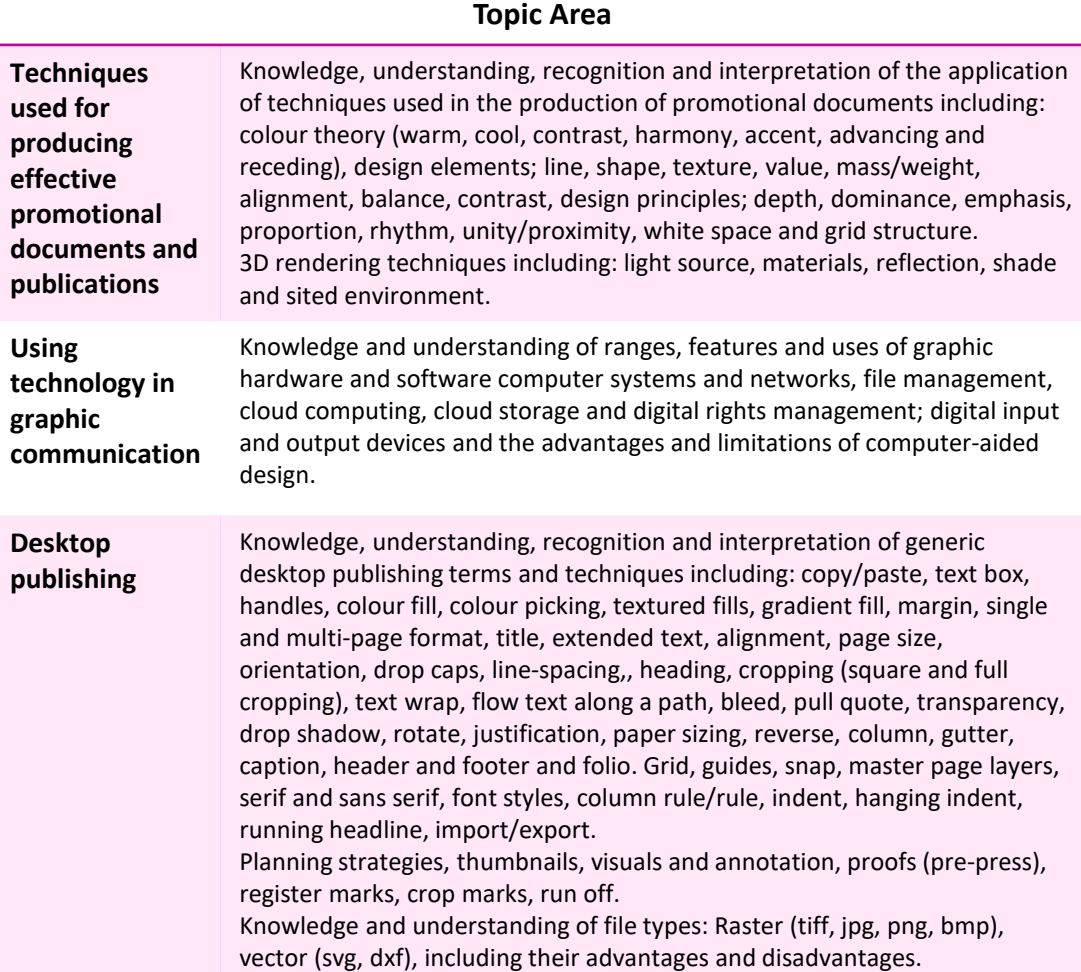

Promotional Graphics

Promotional Graphics are used extensively by the sales and marketing departments of companies. They are used to advertise, promote and display products or businesses within the market place and usually take the form of Computer Aided Graphics (CAG) illustrations and promotional publications such as brochures, booklets and posters.

Promotional documents often include an illustration with text and background. The layout is carefully planned to create visual impact and is designed to appeal to a specific target market.

#### **Promotional Graphics usually come in 2 forms:**

#### **Promotional Illustrations** Rendered CAD models

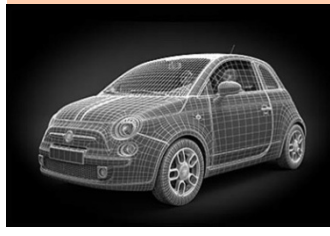

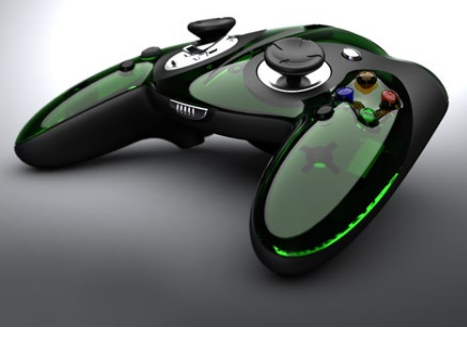

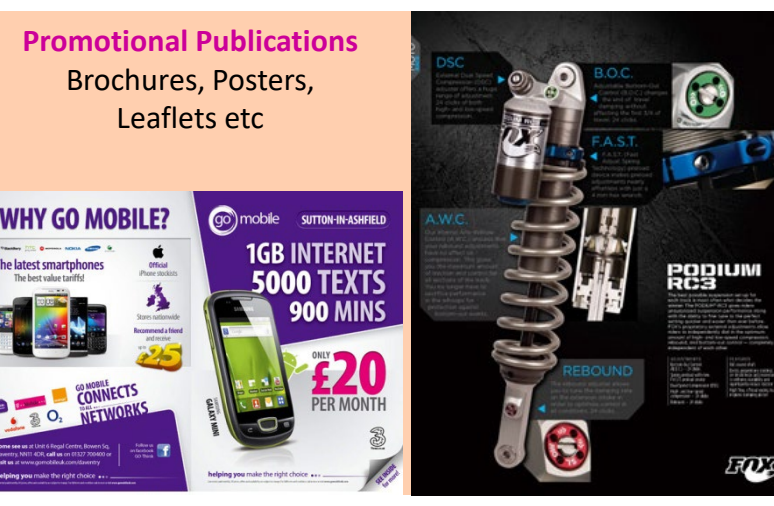

#### **ADVANTAGES** –

They can appear 'less technical' than production drawings  $\blacktriangleright$ They tend to be more easily understood than production drawings  $\blacktriangleright$ They can be made to look more realistic than production drawings >They can be used in promotional documents or videos  $\blacktriangleright$ They show the customer what the product or building will look like They may be placed into a virtual environment to enhance realism They can have materials and lights applied to create visual impact >They can be animated to create visual appeal  $\triangleright$  They can be styled to appeal to a specific target market >They can be made to look attractive in order to help sell the product.

#### **DISADVANTAGES –**

They require skill and knowledge to produce  $\triangleright$ They can give a false impression of the product You cant physically handle a rendered model **3**

Preliminary Stages of DTP

Before a graphic designer would start on a publication, they would produce a range of preliminary sketches to help them create and develop their ideas. The sketches are quickly produced through rough sketches and annotations to note down the designers thought process. This will allow the publication to evolve naturally. At this stage, there may be insufficient detail or information regarding content, images of typeface and colours may not be an accurate representation of the final graphic. Therefore, these sketches would not be shown to the client until more rigorous designs were produced and the designer is happy to share them.

The different type of preliminary sketches are shown below:

#### **THUMBNAILS**

**Thumbnail sketches** are quick, first drafts of possible DTP layouts. The main focus is to help plan out the structure of the publication, eg, how many columns, position of titles and images etc. Other design elements and principles can be considered at this stage, eg, shape, colour and contrast.

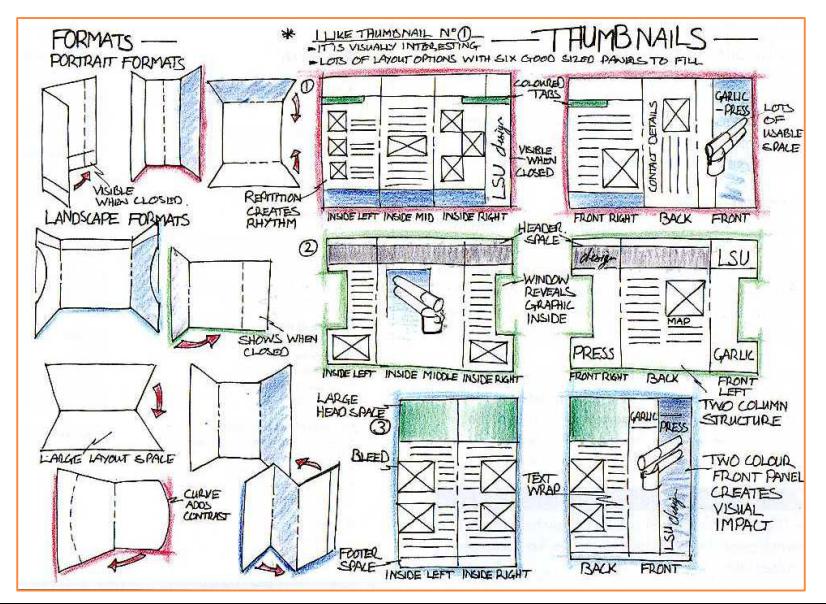

#### **WORKING ROUGHS**

At this stage, a graphic designer would **develop** a small number of the thumbnails, spending more time on each layout and ensuring more detail in included. The working roughs would be larger than the thumbnails to allow more information to be recorded, eg, possible headings, subheadings, fonts captions etc.

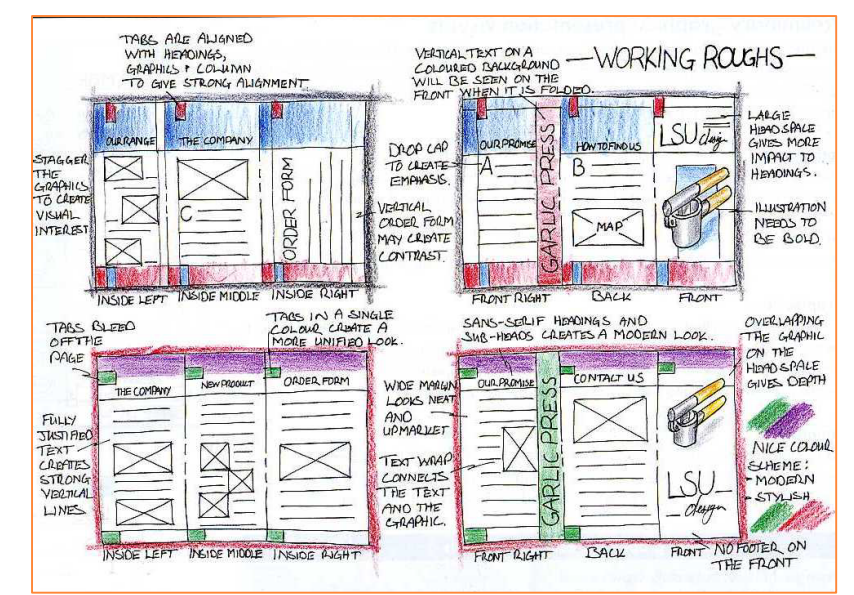

Preliminary Stages of DTP

### **PRESENTATION VISUALS / PROOFS**

Presentation visuals are full scale representations of the chosen design for a presentation.

Traditionally, presentation visuals would have been manually produced on a drawing board to show the scale, layout, fonts and colour choices intended for the document. This process has now been taken over electronically with visuals being produced as **PROOFS** on DTP or illustration software.

#### **Advantages:**

- $\triangleright$  It gives the graphic designer a preliminary version of the design to discuss with their clients.
- $\triangleright$  Feedback from the client will allow the designer to make modifications quickly and easily to the design prior to production.
- $\triangleright$  Electronic versions of the publication can be sent via email so feedback can be sought quicker.
- $\triangleright$  Dimensional information relating to the main features within the publication will be stored on the computer and can be updated when required. Font styles and exact images should also be decided at this stage.

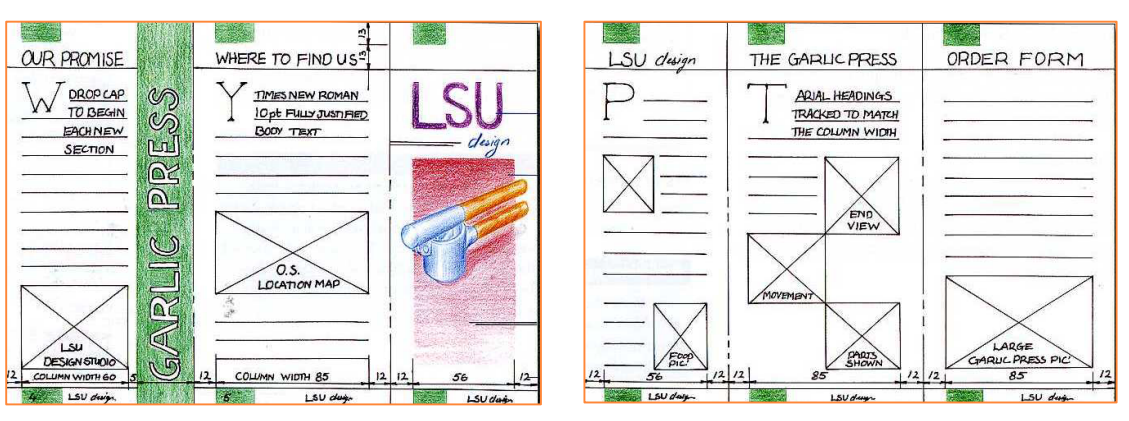

The presentation visuals above show the sizes and details to be included on the final document.

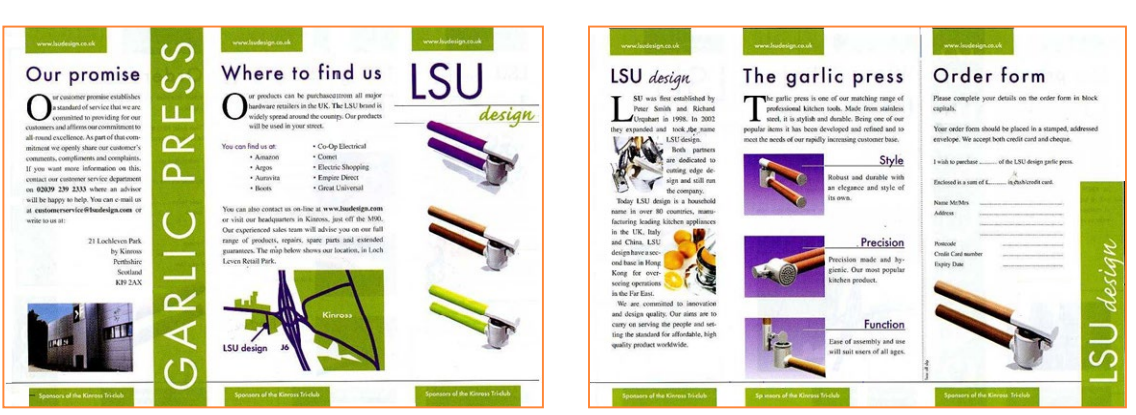

The final presentations should closely reflect what is shown in the presentation visuals/proofs. Some of the images have chanced positions slightly, this may have resulted from the discussion between the designer and the client.

Desktop Publishing Techniques

#### **PAGE LAYOUT**

#### **PAGE ORIENTATION**

**PORTRAIT** – a page layout function which arranges the page so that its widest side is vertical.

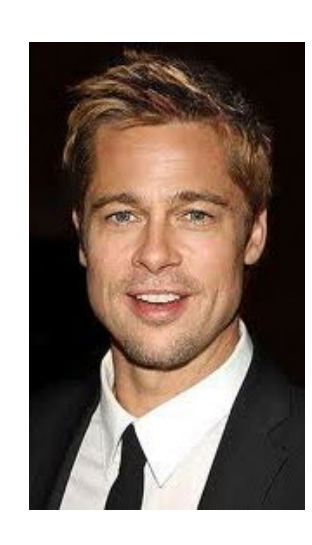

**LANDSCAPE** – a page layout function which arranges the page so that its widest side is horizontal

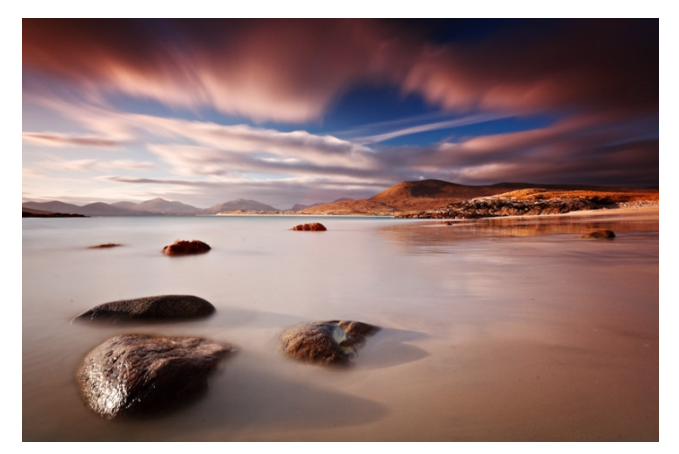

**SINGLE PAGE** – Output printed on one single piece of paper

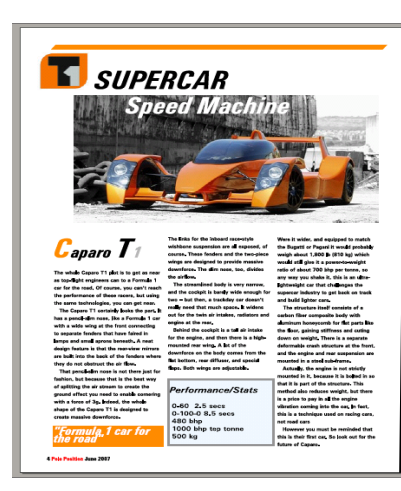

**CENTRE SPREAD** – The pair of pages that come at the centre of a folded section

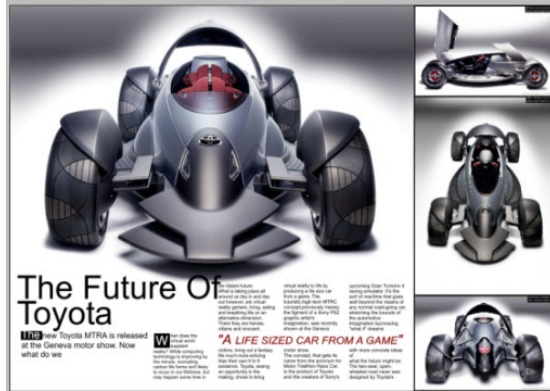

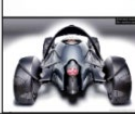

**DOUBLE SPREAD or FACING PAGES**– Images and text which is designed to be printed over two facing pages.

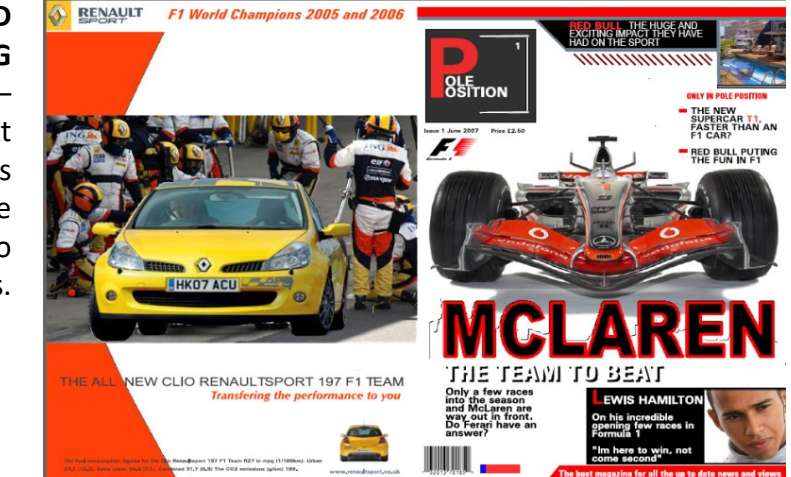

Desktop Publishing Techniques

#### **PAGE LAYOUT**

**MASTER PAGE –** In a publication such as a newspaper or magazine, the final appearance of each page may look different. However, it is likely that the starting grid structure or layout has been formed on a master page. This will ensure that common features such as margins, columns, gutters, header and footer spacing remain constant throughout the entire publication.

**LAYOUT GRID -** The layout grid remains flexible on the master page template. This allows the graphic designer to alter the position of images, heading and subheadings etc to make the presentation more unique and appealing to the target market.

**FOREDGE (MARGIN)** – the margin of a page which is on the side of the publication which opens (i.e. the side of the page which is not bound or folded)

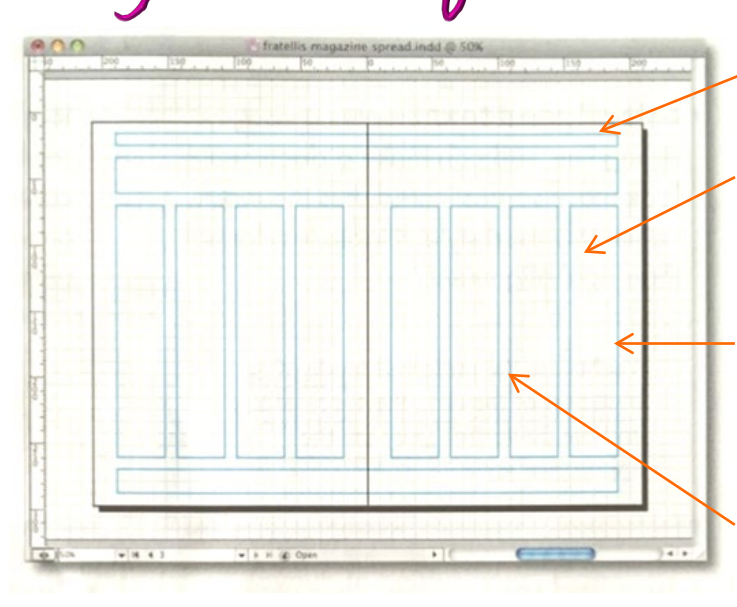

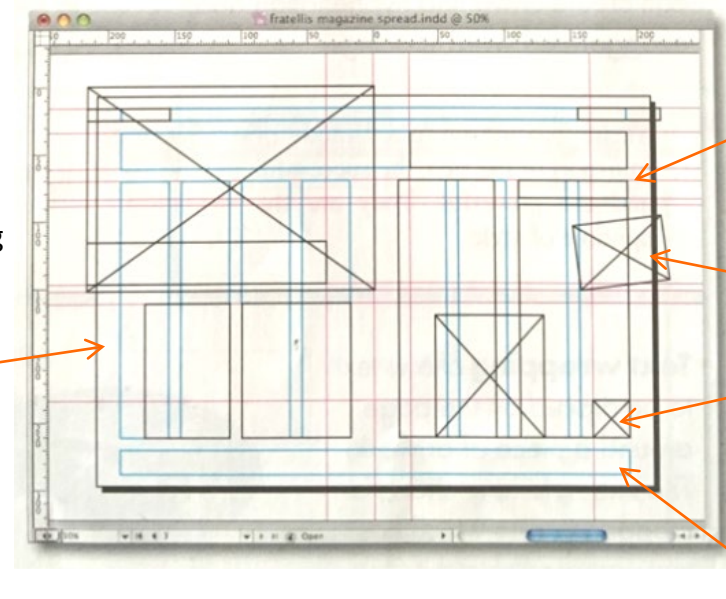

**HEADER SPACE** 

**COLUMN** – a vertical area of the page usually filled with text.

**COLUMN GUIDES** – non printing guides showing margins and columns.

**GUTTER** – spacing between columns and the extra white space at the centre of facing pages to allow for folding and binding

**MARGIN** – Space between the edge of the printed paper and the text or drawings on it.

**ROTATED IMAGES –** These add an informal feel to the presentation

**IMAGES –** These are represented by a rectangle with a cross though the centre.

**FOOTER SPACE** 

## **Desktop Publishing Unit 7**

#### **PAGE LAYOUT**

**FOOTER** – A line of text placed at the bottom of the page which is repeated throughout the document. For example, a web address or issue number.

**FOLIO** - The page number

**FOOTNOTE** - Text placed at th[e](https://www.google.co.uk/url?sa=i&rct=j&q=&esrc=s&source=images&cd=&cad=rja&uact=8&ved=0ahUKEwjJiZzAmMvMAhUhDsAKHbvbB50QjRwIBw&url=https://maxboam.wordpress.com/tag/magazine-design/page/19/&bvm=bv.121421273,d.ZGg&psig=AFQjCNHTo8i0cwgc7b5_OX4TLe4VdPg-mA&ust=1462821349998836)  bottom of a page prefixed by a superscript number which is cross-referenced by the same character in the text. Footnotes are used to provide additional information.

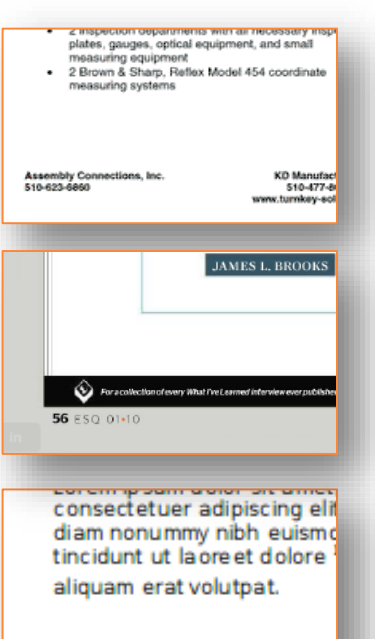

<sup>1</sup> Example footnote

#### **LAYERS -**

Layers give the graphic designer more control over the page layout. Headers and footers may be stored on one layer and the body text on another. The use of layers is especially useful in an international market where different languages can be stored on separate layers and added to different versions as required.

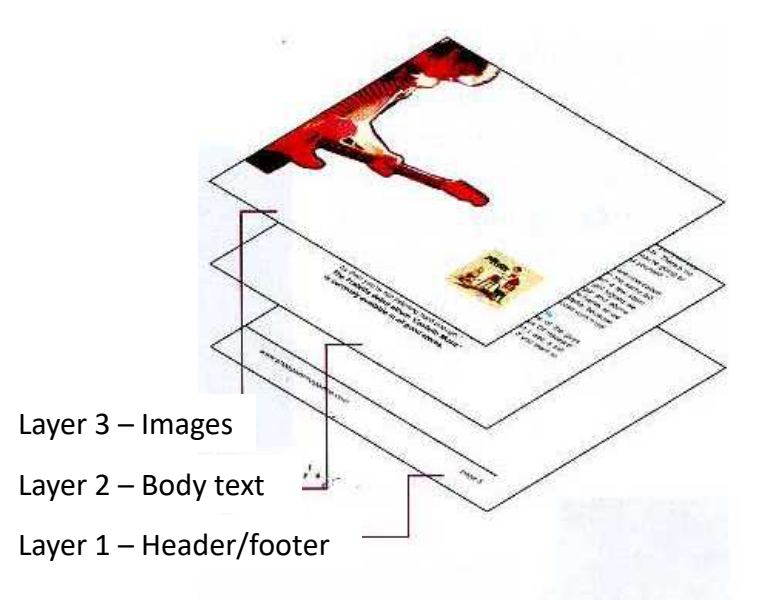

## **Desktop Publishing Unit 7**

#### Header

In this example a running header is shown, so called because it appears on every page in this section of the publication.

#### **Bleed**

**NEW MUSIC** 

The main picture bleeds off the page at the top and left edge. This creates a modern, informal feel to the page.

#### Colour fill

Text boxes can be filled with colour to create harmony or contrast. The two plain blue fills used here harmonise with the blues in the main picture and contrast with the reds used elsewhere. -

#### Column rule

but don't worry - the tunes match up. Costello Music

tears along, fueled by relentiess youthful giee and Jon's

scrafchy vocal - part-Bolan, part-Caledonian Pete.<br>Light and shade isn't the point with The Fratellis, they

just make a merry and unpretentious noise. Think the<br>energy and cheekiness of the first Supergrass record<br>ramped up, multiplied and wearing darker denim.

In other hands. 'Henrietta' - a tale of an older woman

stailer - would be clunky and bogus. Here it's a

believable, racy air-punching chantalong, all chopping

guitars and upbeats where 'cola' rhymes with 'gondola'<br>The swapping of 1 said-she said lyrics ('Country Boys

And City Girls') carries echoes of the trials of Pete & Car

- as does the idea of girls who might be boys, which<br>bubbles through a few tunes. There's constant wide-eyed

.<br>Innocent wonderment about chasing girls, especially the<br>ones just out of reach. When Jon sings "I love the way you

city girls dress/Even though your head's in a mess," he sounds half-excited, half-terrified, Things really start to go<br>T-Rex on the double-tracking entry to 'Chelsea Dagger'

and it's pretty glam-tastic from them on in, especially<br>on the britiant Vince The Loveable, by which time you

enow you're listening to one of the albums of the year. If might be 13 tracks long, but there's no flab here.<br>Still, there have been doubts voiced about the<br>authenticity of the trip for a number of reasons. They

only played their first gig last March, they were signed<br>to Island with what appeared to be indecent haste and

a number of high profile producers were parachited<br>in to work on the album dike Tony 'Beck' Hoffer). The

band were also sent to LA to complete it. It's much like

Jet three years ago - there is a similar amount of hype<br>and money behind The Fratelia. And the real pressure

starts now. The band are about to headline the 02 NME Rock n'Rol Riot Tour. In the past headline acts have

included Razoright and Kaiser Chiefs, so there's

quite a mark to live up to district that? Yes, the Jet But who cares about any of that? Yes, the Jet

comparison stands up - but only because the<br>Fratellishave delivered a brilliantly retro album

that relies on the past for inspiration, but has

the hips and attitude of 2008 They<br>are what Dirty Pretty Things

Right now, their bouncing

glamorama feels like

the most important<br>album you could own.

Costello Music will

wrestle with 'Empire

for your soul over

the next few weeks.<br>Do yourself a favour

**Paul McM** 

October 08

and sign it over to the<br>Glaswegian trio now<br>It is my belief that this

band are going to be huge<br>and I recommend that you

tune in now while they an stil in your neck of the woods<br>Trust me, I'm a doctor

would like to be

The column rule sharpens the lines on the page, giving the layout a more formal look. In this case it also separates the main article from the interview with the lead singer.

#### **INEW MUSIC**

#### The F to S of the Fratellis **Bassist Barry Fratelli spells out**

what it means to be a Fratelli The File for 'Fanba

'We knew we needed a fanbase. We thought we'd better treat them the best we can and give them a load of free stuff, so<br>we've started the Budhill Singles Club via our website where you can get a bunch of mp3s, acquistic versions and stuff. We sent out a pre-printed CD, it's a blank CDR but the steeve is all printed up so you can download the tracks and have your own official packaging for it. We ve got stenly of obsessive fans. Eve<br>been sant some weird stuff, but we don't need to talk about that You're better off not knowing."

We're not the 'UK's rowdest act', as a certain magazine has called<br>us. I don't even drink any more. I hate getting terred with a certain brush because someone has been too lazy to realise been too lazy to realise<br>we're not just some<br>rubbish hand singing<br>about Albion. Take that<br>how you will. If you issen to bands you can normally tell who their influence<br>are, but not with us. I'm mod at heart really."

I get fed up with arrogant Englishme sbout the Scott sh. Someone called me a 'Sweaty Sock' yest [Cockney rhyming slang for 'Jock']. It's bad manners  $0.716$  for

There were a lew cool teachers at my school, man. You want some names? My French teacher for one, she was pure brilliant Ooh la la. Let's not go any further into that."

I get envious of lots of things. Other gays trying to pall your bird. [En? - Ed] But I'm not envious of any other bands. There's no<br>point. You spend years thinking about how cool you're going to make yourself look but then you just end up being yourself.<br>L is for 'The Lurios' and 'Little Baby Fratellia'...

There was another band called the Fratelis, who are now called The Lunos, and we were rather uncomfortably on the same bill<br>as them last Wednesday night. There have been a few stern<br>emans sent back and forth, but as soon as we got signed we drafted a heavy letter to their lawyer. It's all legal and above board. Basically the first band to get signed gets the name, so we wont Out MySpace site is called "Little Baby Fratellis' because<br>there's also an American Fratellis, who play Mexican rock'n'roll stuff. Which is another headachel"

on my wall when I was a kid. Then I changed it to Axi Rose. If you want to listen to bands, go back a bit further man.<br>Go to the 70s. Go to the 60s and work your

way up, and if you've not found anything by<br>then you're not listering hard enough." The Fratellis debut all urrently available in all good sto

www.shoegazemagazine.com

#### **Text wrap**

The text wraps, or flows, around the cropped image. It brings an informal modern feel to the page.

#### Reverse

The colour of the body text is black. The colour of text in this sub-heading has been reversed and set on a darker colour fill. The reverse creates contrast and gives the page visual interest.

#### Heading

This second heading introduces a separate part of the article.

#### Tilt

The picture is tilted a little to catch the reader's attention and to create an informal modern feel that appeals to the vouthful target market.

#### Caption

Gives additional information about the photograph.

#### Sub-headings

Sub-headings break up a large block of body copy and create a visual rhythm on the page.

#### Page number (folio)

Page numbers normally appear in the footer.

#### Footer

The footer can contain a variety of information. It is not normally relevant to the article but to the publication itself.

**9**

#### Headline

The headline introduces the article and usually appears at the top of the page. Bold fonts and tight tracking are used to create emphasis. The reverse text on a blue colour fill gives this snappy title visual impact and helps draw the reader into the article.

#### Drop capital

A larger first letter signals the start of the article.

#### **Hanging indent**

The body copy has been stepped in away from the text frame, creating more white space.

#### Column

The body text is arranged in columns to restrict the width of the lines. It makes the text easier to read and helps create a visual structure that sets the tone of the page. Columns are often, but not always, the same width.

Pull quote

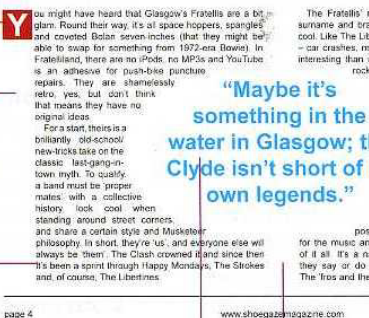

This is selected body copy, enlarged and emboldened

or coloured. It draws the reader into the article and is

often a controversial or lively quote. The oval shape

creates contrast with the box shapes on the page.

**TIMES DOWN AT** 

The Fratellis' nod to the Ramones in all taking the sam sumame and brandishing it like a badge immediately exades cool. Like The Libs they have concocled hyperreal back-stories<br>- car crashes, mystical oddball - which are immediately more interesting than whatever the truth might be. The last time a rock band arrived out of the blue so fully-formed was when Franz Ferdinand - haircuts,

forms, artwork, videos, lyncs and<br>interview techniques all carefully conceived - were sprung upon<br>us. Maybe it's something in the water in Glasgow; the water in Glasgow, the Clyde isn't short of its own legends<br>But despite landing as a Clyde isn't short of its complete package there is<br>nothing cynically contrived about The Fratellis, They look like

they sweat rack'n tall. It's not just the<br>big hair, skinny jeans, shades and suky poses - they're wound up by a genuine lave<br>for the music and its history and their desperation to be part of it all. It's a natural fanboy response, it informs everything they say or do and it feels as natural as learning to walk.<br>The 'fros and the pouls are important, and seriously seductive,

#### Gutter (alley)

October 08

This narrow space separates columns. It contributes white space to a layout and helps to de-clutter a page.

#### Cropped image

The image has had the background removed. This creates a more interesting shape.

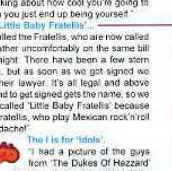

page.5

## **Desktop Publishing Unit 7**

### **TYPEFACE**

#### **FONTS AND TEXT SIZE -**

The heading should be the most visible piece of text on any page, followed by the sub heading then the main body text. You can make a heading stand out by using some of the following techniques:

- $\triangleright$  By increasing the size of text,
- >Through colour choice
- $\triangleright$  Making it bold
- >Through the font selection

Fonts can be defined as Serif, sans serif, script or novelty.

**Serif SERIF** fonts are based on an old typeface which gives it a more traditional look. Serifs are the flicks that appear at the beginning and end of letters which make the words easier to follow.

## **San serif**

**SAN SERIFS** have no flicks or decoration. They are more minimalistic which provides a clean, simple and a modern feel.

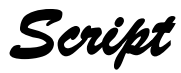

**SCRIPT** fonts are elaborate and decorative styles that are designed to imitate handwriting. Script style can be formal, feminine, fun and youthful.

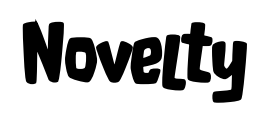

**NOVELTY** fonts are used to bring impact and humour to a document. It is normally used to target a younger market or audience.

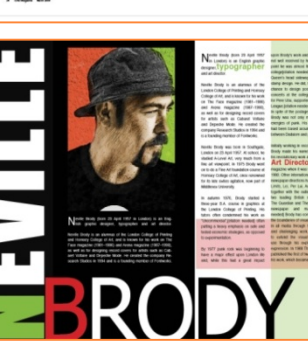

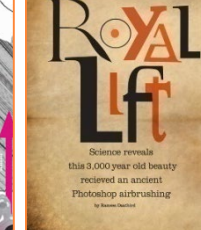

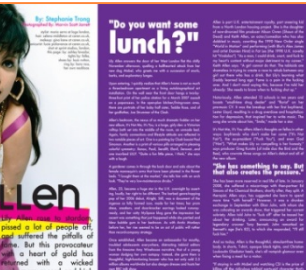

 $STI$ 

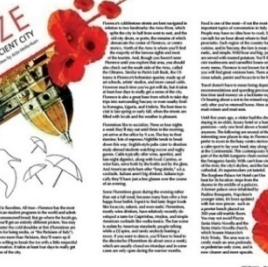

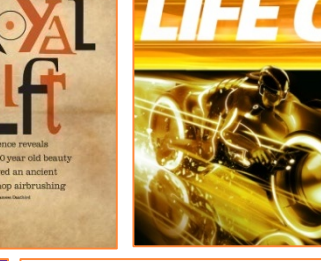

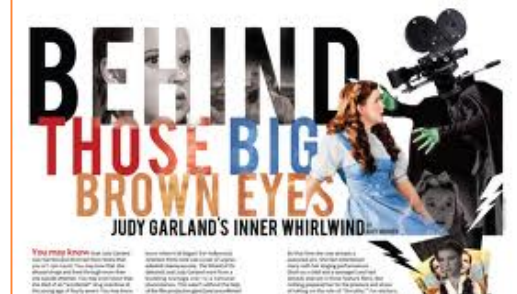

A A P R

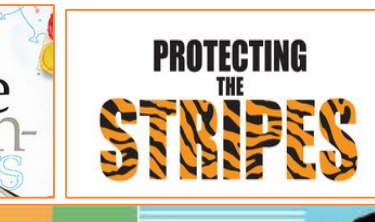

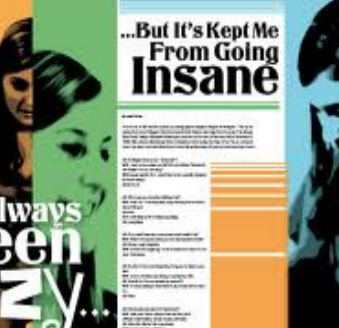

Desktop Publishing Techniques

#### **TEXT FORMATTING**

**ALIGNMENT** - Positions of text lines on a page or column e.g. aligned right, aligned left, centred or fully justified.

#### **Aligned left Aligned right**

The musical adaption of Finding Neverland is to close on Broadway, producer Harvey Weinstein has confirmed. The show will be performed in New York for the final time in August, 18 months after it opened. A national tour followed by a run in

London's West End will still go ahead as planned. Weinstein also announced that a film version of the stage musical will be produced. Finding Neverland originally started life as a non-musical film starring Johnny Depp. It was released in 2004 by Miramax, the company co-founded by Weinstein.

The musical adaption of Finding Neverland is to close on Broadway, producer Harvey Weinstein has confirmed. The show will be performed in New York for the final time in August, 18 months after it opened.

A national tour followed by a run in London's West End will still go ahead as planned. Weinstein also announced that a film version of the stage musical will be produced. Finding Neverland originally started life as a non-musical film starring Johnny Depp. It was released in 2004 by Miramax, the company co-founded by Weinstein.

The musical adaption of Finding Neverland is to close on Broadway, producer Harvey Weinstein has confirmed. The show will be performed in New York for the final time in August, 18 months after it opened. A national tour followed by a run in London's West End will still go ahead as planned. Weinstein also announced that a film version of the stage musical will be produced. Finding Neverland originally started life as a non-musical film starring Johnny Depp. It was released in 2004 by Miramax, the company co-founded by Weinstein.

#### **Centred Justified**

The musical adaption of Finding Neverland is to close on Broadway, producer Harvey Weinstein has confirmed. The show will be performed in New York for the final time in August, 18 months after it opened.

A national tour followed by a run in London's West End will still go ahead as planned. Weinstein also announced that a film version of the stage musical will be produced. Finding Neverland originally started life as a non-musical film starring Johnny Depp. It was released in 2004 by Miramax, the company co-founded by Weinstein.

**INDENT** – beginning a line of text further in from the left margin then the rest of the text. This helps to create a visual start point.

**DROP CAPITAL** – Signifies the start of an article by indenting an oversized capital letter into the column of text.

**HANGING INDENT** – Uses a drop capital but indents the column of text underneath it.

The musical adaption of **Finding Neverland is to close on Broadway, producer Harvey** Weinstein has confirmed. The show will be performed in New York for the final time in August, 18 months after it opened.

he musical adaption of **Finding Neverland is to** close on Broadway. producer Harvey Weinstein has confirmed. The show will be performed in New York for the final time in August, 18 months after it opened.

> he musical adaption of Finding Neverland is to close on Broadway, producer Harvey Weinstein has confirmed. The show will be performed in New York for the final time in August, 18 months after it opened.

**JUSTIFICATION** – This format creates clean vertical lines on both sides of the column. It gives a strong visual shape but can sometimes give unwanted exaggerated word spacing.

mollis

ultricies

Suspendisse

## **Desktop Publishing Unit 7**

#### **TEXT FORMATTING**

Lorem ipsum dolor sit amet consectetuer adipiscing elit Aliquam vel justo eu ligula ullamcorper pulvinar Donec eros turpis, porttitor sit amet, ornare ut. viverra eget, ligula Curabitur porttitor dolor a alit convallis gravida Ftiam eu mi Nunc justo tellus scelerisque aliquam eu,<br>ultricies velit Morbi ullamcorper vel purus Mauris Nunc ac diam. Mauris tristique arcu faucibus at consequat risus erat eu fringilla et ante vestibulum nulla. Ul venenatis dictum sapien vestibulum felis. Nulla Aenear faucibus consectetuer porta mi. In facilisi Pellentesque tristique Phasellus fermentum. Morbi at velit purus aravida sed felis bibendum eleifend. Donec vehicula diam in turpis.

Praesent condimentum, enim et gravida lobortis, nibh diam varius sem, vel omare turpis diam at sem. Integer sit amet nulla nec ipsum egestas feugiat. Aliquam pulvinar adipiscing lacus. Lorem ipsum dolor sit amet, consectetuer adipiscing elit. Vestibulum nonummy. Etiam lacinia diam et neque. Vestibulum id lorem. Duis vulputate viverra quam. Pellentesque viverra dui at libero. Fusce sodales odio ac nibh. Sed quis ante eu tellus sodales viverra. Morbi tristique dolor tincidunt lorem

**TEXT WRAPPING** – Text is wrapped around an image/graphic to make the presentation look more visually appealing. This can add emphasis to the image as it helps it stand out or can help to create a visual connection known as unity.

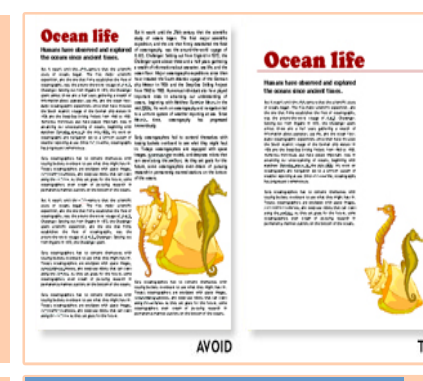

**WHITE SPACE**– Areas of empty space on a page (which does not have to be white). When used effectively it aids comprehension by complementing and setting off graphic images.

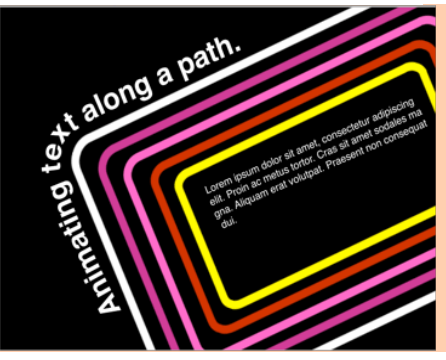

**TEXT FLOW ALONG A PATH** – Text can be made to follow along an irregular line called a path. This can add contrast to a rectangular or linear presentation, create unity between an object and the text or suggest movement on the page.

**Studies have shown** that by installing a **Customer Relationship Management (CRM)** system you could increase sales by up to 40%.

**PULL QUOTES** – A quote, which is featured in the body text, that has been enlarged and used on its own to help draw in the viewer and encourage them to read the full article.

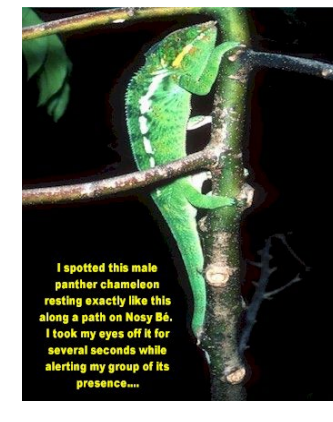

**CAPTION** – This is the descriptive text which accompanies a graphic or illustration to give additional information.

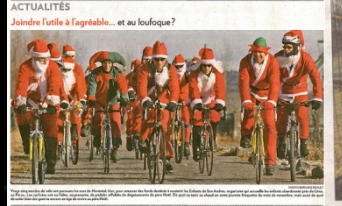

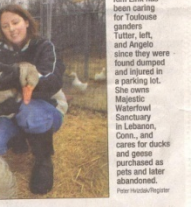

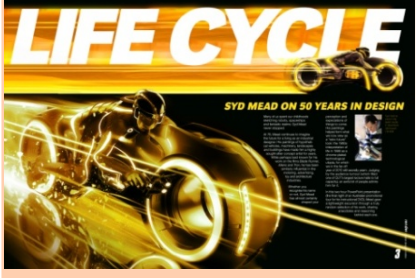

**REVERSE** – White text on a coloured background. Contrast allows the text to be read.

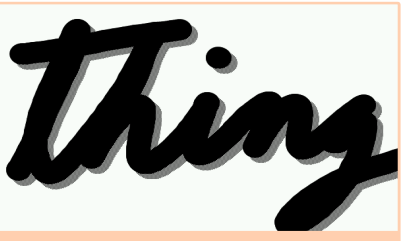

**DROP SHADOW**– When a shadow is placed behind text (or an object) to give depth and allow it to stand out.

## **Desktop Publishing Unit 7**

### **ILLUSTRATION TOOLS**

#### **SHAPE –**

Many publications require original artwork, eg, the jagged abstract shape behind the car in the page shown opposite. This detail would have been created using one of the many drawing tools located within any DTP software. The standard

shapes menu within Serif is shown on the right hand side. Each shape can be edited and manipulated to create a unique outcome.

## $M<sub>N</sub>$ 3 用 欲 口 **AP**

#### **COLOUR FILLS –**

Colour fills provide background colours, textures and fill effects to enhance publication

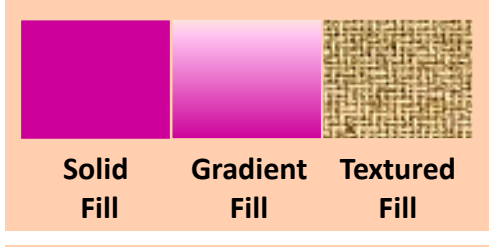

#### **COLOUR PICKER–**

This tool allows you to select the exact colour from an image and use it else where in the presentation

#### **TRANSPARENCY EFFECTS -**

This tools allows you to alter the transparency of an object or image, ie, make it see through. A gradient or textured transparency effect can be used as well as a solid effect.

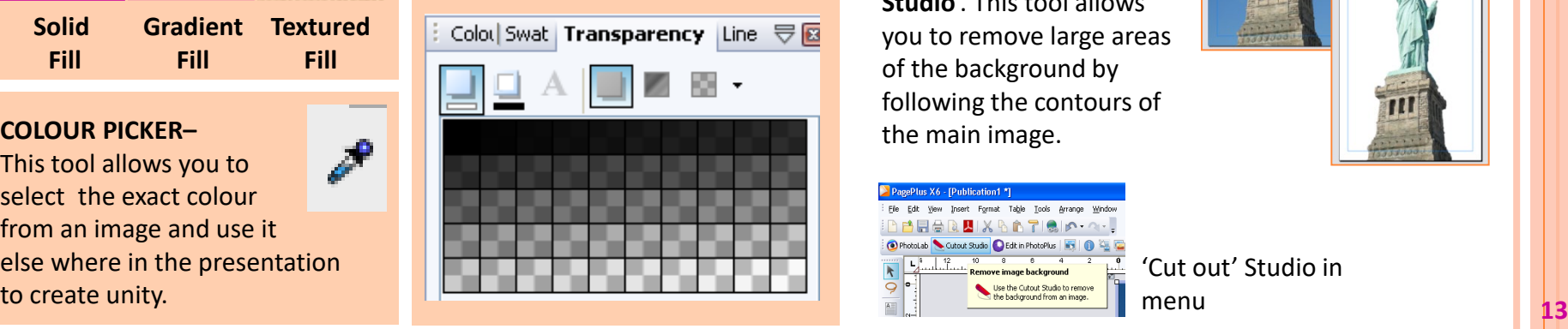

### **CROPPED IMAGES -**

Many photos or images may contain a lot of unwanted background. We can remove this unwanted area by using the **crop** tool. This will reduce the background area and allow the main focus of the image to be more visible. **CROP TOOL**

#### **IRREGULAR CROP** -

PagePlus X6 - [Publication1 \*]

File Edit View Insert Format Table Tools Arrange Wind BBBBBLXBB7ISIA·Q· O PhotoLab Cutout Studio C Edit in PhotoPlus 16 16 16

Sometimes, a graphic designer would want the background to be removed completely. This can be done easily by using Serifs '**Cutout Studio**'. This tool allows you to remove large areas of the background by following the contours of the main image.

#### **BEFORE CROPPING**

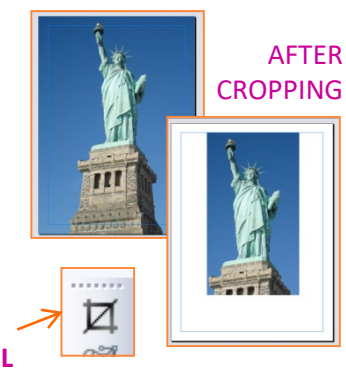

#### **BEFORE CROPPING**

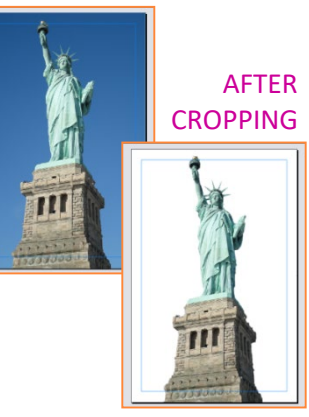

'Cut out' Studio in menu

Desktop Publishing Techniques

#### **PREPARING FOR PRINT**

The printing process for a publication, such the magazine shown opposite, is initially printed on oversized paper and trimmed down to the final page size. This allows images to be printed right to the edge of the page - known as a bleed effect.

**CROP MARKS** - These indicate where the publication should be trimmed to.

**MARKS**

#### **REGISTRATION MARKS** –

Coloured prints are produced using a combination of 4 layers; cyan, magenta, yellow and key (black). A printed plate is made for each colour then printed one on top of the other to form the final image. The registration marks are used to ensure the plates are aligned accurately.

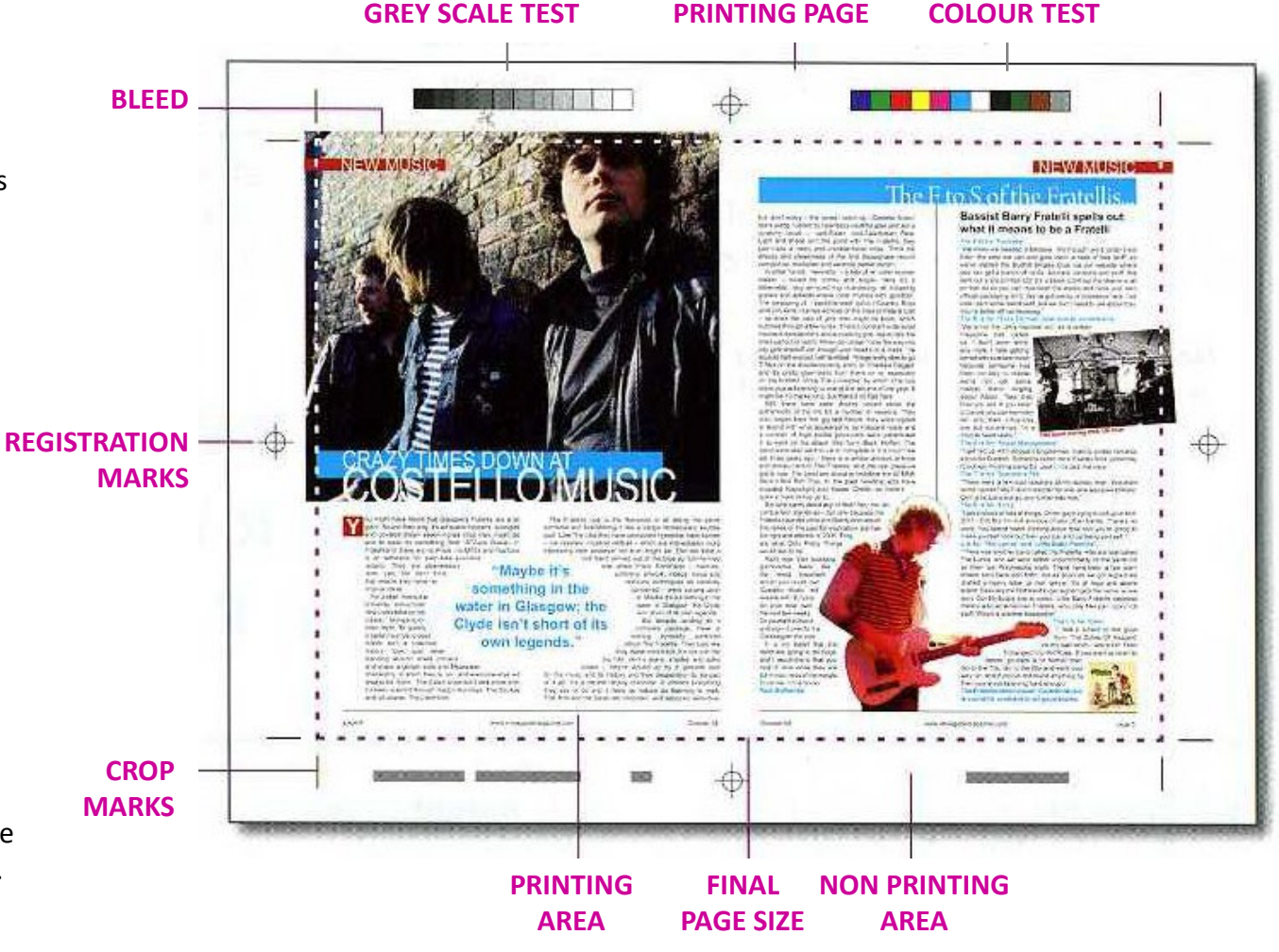

# Design Elements and Principles

We use illusions to make space in art.

## **Desktop Publishing Unit 7**

### **Introduction**

The purpose of graphic design is to create documents and publications that have visual impact and can hold the viewers attention. To do this successfully, graphic designers need to use a combination of **design elements** and **design principles**. The design elements can be thought of as the basic things that make up a publication. Whereas, design principles focus on how the elements are used and assembled on the page.

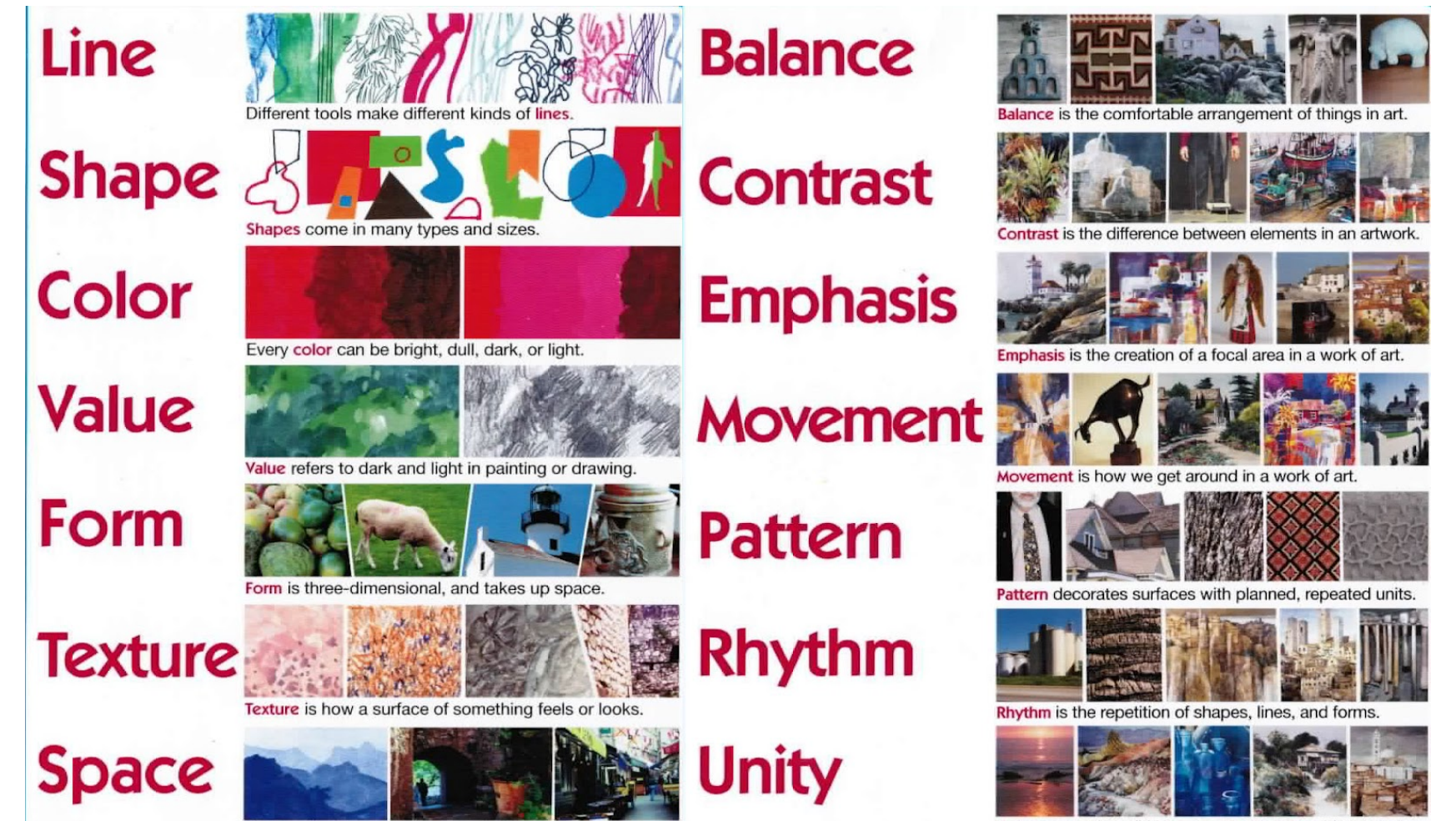

Unity means that all is in harmony. Variety adds interest.

Design Elements

#### **ALIGNMENT BALANCE**

Good alignment helps to improve the structure of the layout. It makes a page feel organised and easy to follow. It also contributes to neatness and sharpness.

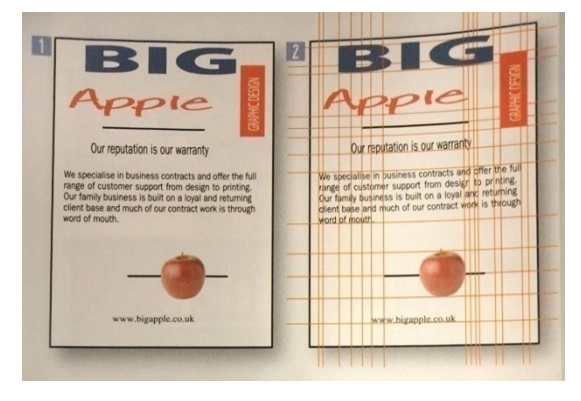

### **A POOR EXAMPLE OF ALIGNMENT**

When you assess the structure of the page, you will see that there are no clear guidelines. All the parts are unorganised and the document looks untidy.

#### **A STRONG EXAMPLE OF ALIGNMENT**  Creating a strong grid structure will allow you to minimise the fuss and keep the presentation looking controlled. The snap function will ensure that the alignment is always accurate.

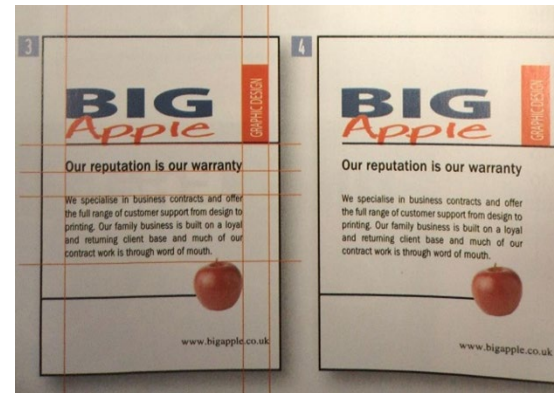

## **Desktop Publishing Unit 7**

Balance is essentially the way items are positioned on the layout. A symmetrical balance can offer stability and strength, whereas, an asymmetrical layout can suggest excitement, movement and youthfulness.

**SYMMETRICAL** - balance is seen in perfectly centered compositions or those with mirror images.

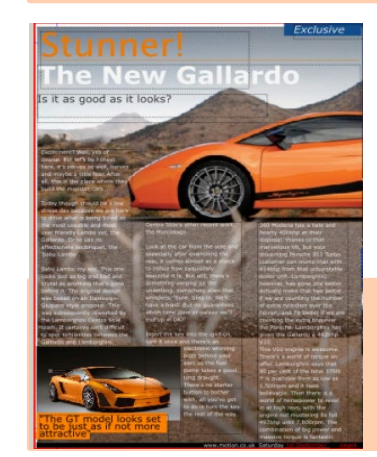

I FXMARK "The all in one Printer, Scanner and Photo Copier" **A** RENAULT

www.learnark.com

**ASYMMETRICAL** - Not having planes which divide the structure into mirror- image halves.

**RULE OF THIRDS –** Focal points are created when the page is divided into thirds as shown opposite. These impact points are the key areas to locate important

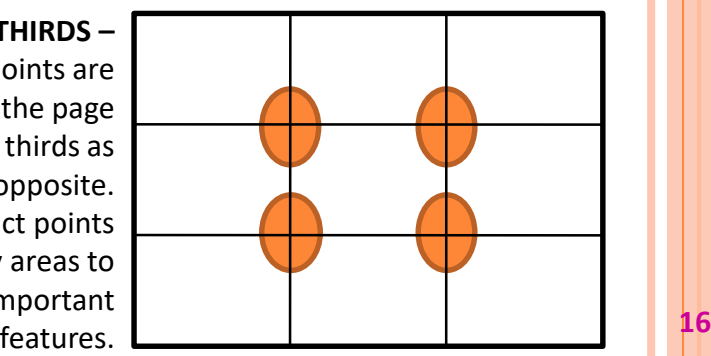

Design Elements

#### **LINE**

Lines play an important part in the design of a presentation and can be used in a variety of ways to help improve it.

#### Lines can;

- $\triangleright$  be used to separate parts of a layout.
- $\triangleright$  connect parts of the layout by linking pieces of information together.
- $\triangleright$  create emphasis by underlining features.
- $\triangleright$  help to organise information by establishing columns of text or defining the boundaries of your page.
- $\triangleright$  direct the readers' eye around the presentation.
- $\triangleright$  convey a mood or an emotion.
- $\triangleright$  create rhythm and movement using wavy or zig zag lines.
- $\triangleright$  create a texture.

#### This layout is nicely proportioned but lacks focus, unity and impact

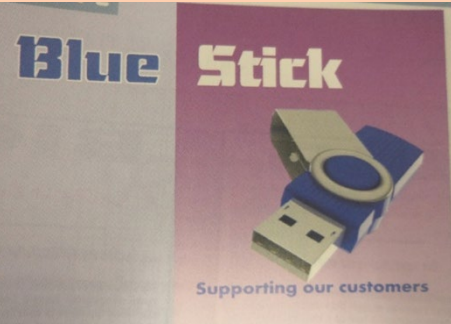

This layout add two horizontal lines to the bland design shown at the bottom right of the page. These lines bring a number of benefits to the layout:

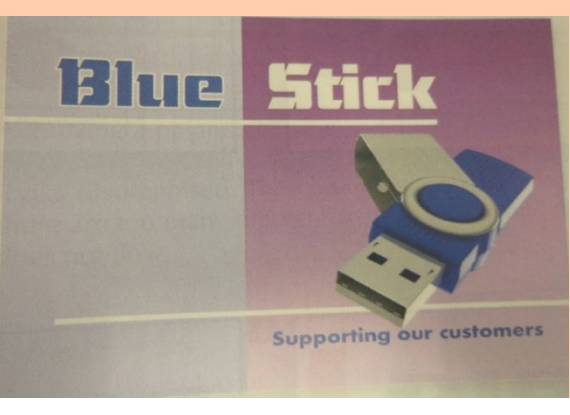

- $\triangleright$  They pass through and link both sides of the layout
- $\triangleright$  The top line underlines and emphasises the product name
- $\triangleright$  The bottom line passes behind the memory stick, creating depth: It pushes the memory stick forwards
- $\triangleright$  The lower line separates the space at the foot for the slogan
- $\triangleright$  Positioning the lines at the top and bottom of the layout connects the 2 areas, creating unity
- $\triangleright$  The lines are positioned carefully to create strong alignment. This helps to organise and give structure to the layout

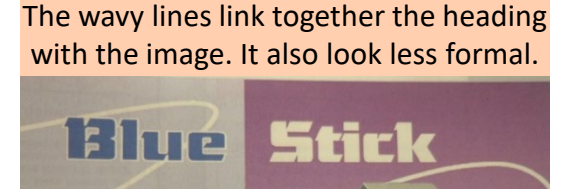

**Supporting our customers** 

The lines provide a border guiding the viewers eyes to the central product.

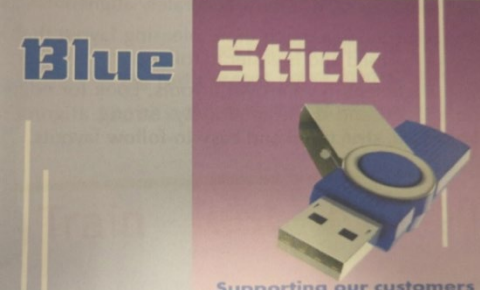

Design Elements

#### **SHAPE**

Creative use of shape can help sustain reader interest. Shape can also help organised a layout by separating items and marking the layout easy to follow. Shapes can be categorised as natural, geometric or abstract.

Shapes should not dominate the layout, they should be used to support the message or promote the product and connect with the target market.

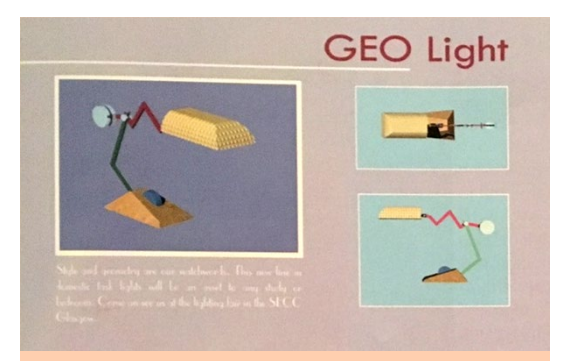

The layout above makes use of rectangles to frame the images giving a formal, structured and organised result. The layout is a little bland as it lacks contrast and variety.

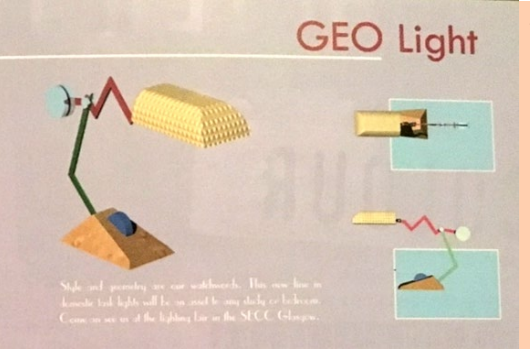

The main image has been cropped which introduces a contrast in shape between the irregular shape and the rectangular background fills. This makes it appear less formal. The display is still a little bland as there is no emphasis on the main image.

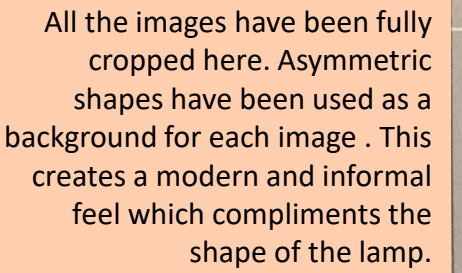

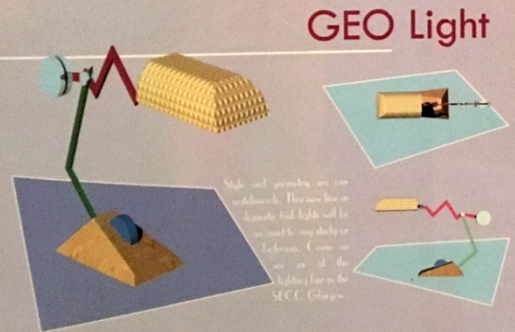

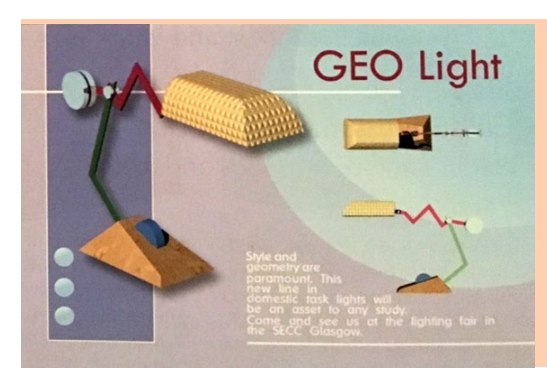

A variety of shapes are used in this layout to add visual interest through contrast. The softer circles and ellipses are repeated to create a sense of unity and rhythm. The large ellipses make the presentation feel informal and much less aggressive.

Design Elements

Texture can be considered in two ways:

#### **PHYSICAL TEXTURE** –

This is provided by the physical feel of the paper; is it smooth like photographic paper of coarse like recycled paper.

#### **VISUAL TEXTURE –**

This Is the pattern that is visible in an image such as wooden bark or sand in a photograph.

Both of these textures are used to add clarity and definition to a presentation.

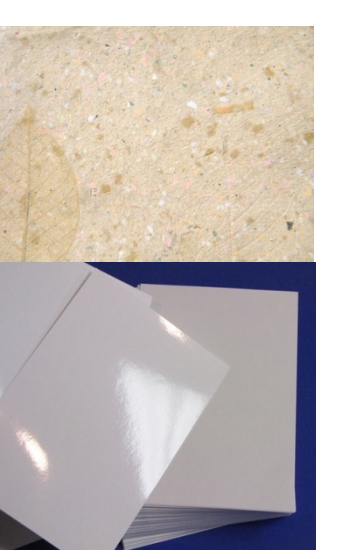

#### **TEXTURE SIZE & PROPORTION**

The relationship between items in a graphic layout can be emphasised by size and proportion.

Often the most important item in a layout will be the biggest. This is done to create a dominant focal point. Text can be used in this way with the heading being proportionally bigger than the subheadings and the extended text being smaller again.

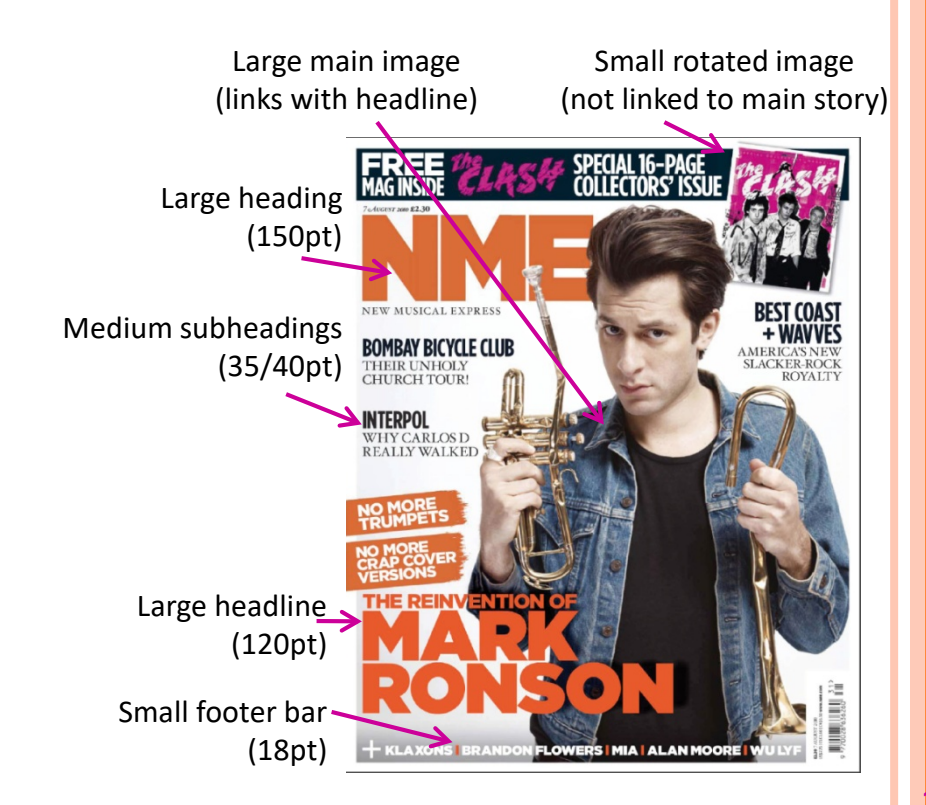

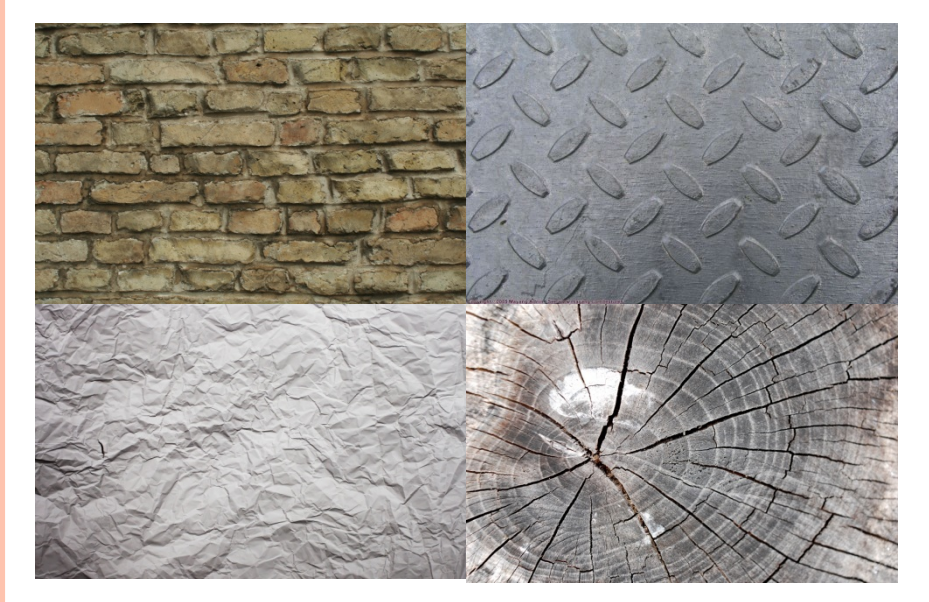

Design Elements

#### **COLOUR**

The use of colour is an important part in illustration and graphic design. Colour can be used to:

- $\triangleright$  make a product stand out
- Give a layout visual impact
- Unify a layout
- $\triangleright$  create certain moods or feelings
- $\triangleright$  attract a particular target market

There are many different effects and moods that can be achieved by using carefully selected colour combinations.

**HARMONY** - is created when colours close to each other on the outside of the colour wheel are used together. Harmony is easy on the eye and can be used to create a relaxed and elegant ambiance (eg blue and blue-green).

**CONTRAST** - is created when colours far apart on the colour wheel are used together. Contrast is vibrant, eye catching, bold and exciting (eg blue and orange)

**WARM COLOURS -** such as reds, orange and yellows all give a sense of heat and warmth. They are also known as **ADVANCING** colours as they appear closer to the viewer than other colours.

**COOL COLOURS -** such as blues, greens and violets do the exact opposite. They give a feeling of being cold and are also known as **RECEDING** colours as they appear more distant and further away.

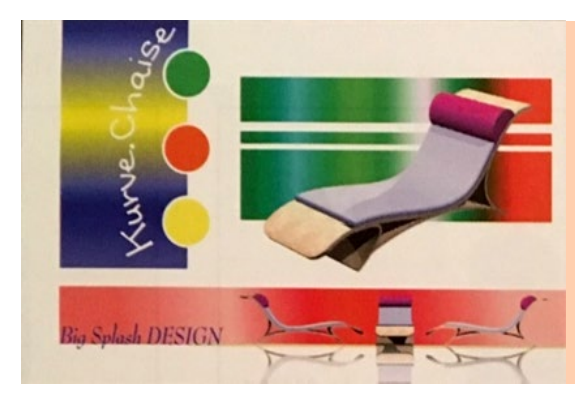

#### **WHEN COLOURS DON'T WORK**

This colour scheme includes too many colours. They work against each other and overshadow the main product image. The heading and subheading are difficult to read against the multicolour background. There is no harmony, unity and the contrast in conflicting.

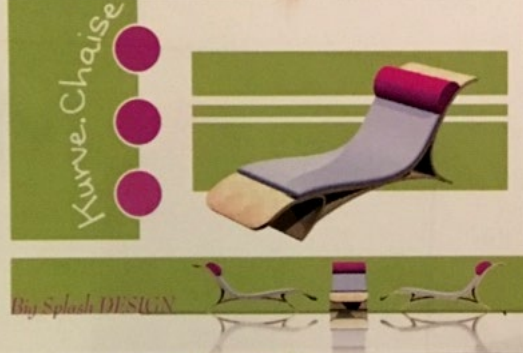

#### **HOW COLOURS WORK**

This display uses the colours that already appear in the lounger image plus one other. The reuse of colour is a good method of creating unity in a layout. The colours compliment each other which links with the target market by supporting the relaxed mood and tone of the display.

Green is used on all three flash bars.

**WHY COLOURS WORK**

This contrasts with the purple colour on the lounger which helps the image stand out. The sub heading and circles use the same purple from the image, this is known as the **ACCENT** colour in the display as it unifies the layout by connecting it all together.

Design Elements

#### **CONTRAST**

Contrast is about differences and opposites to create visual impact. Contrast isn't just linked to colour choice, it could be visible in a range of formats, eg;

- $\triangleright$  Black and white
- Vertical and horizontal
- $\triangleright$  Circle and squares
- Large and small
- Plain and textured
- Serif and san serif
- Capital letter and small letters

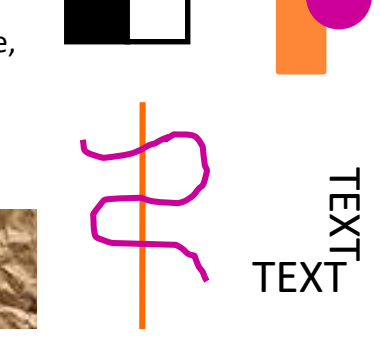

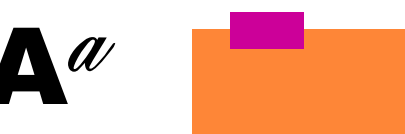

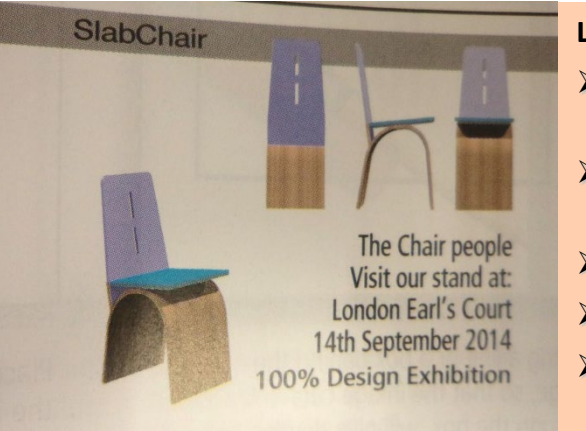

#### **LACK OF CONTRAST**

- $\triangleright$  The chair images are all the same size.
- $\triangleright$  The fonts are the same typeface and size.
- $\triangleright$  The colours harmonise.
- $\triangleright$  Nothing stands out/is eye catching
- While the alignment is strong, it lacks visual impact.

## **Desktop Publishing Unit 7**

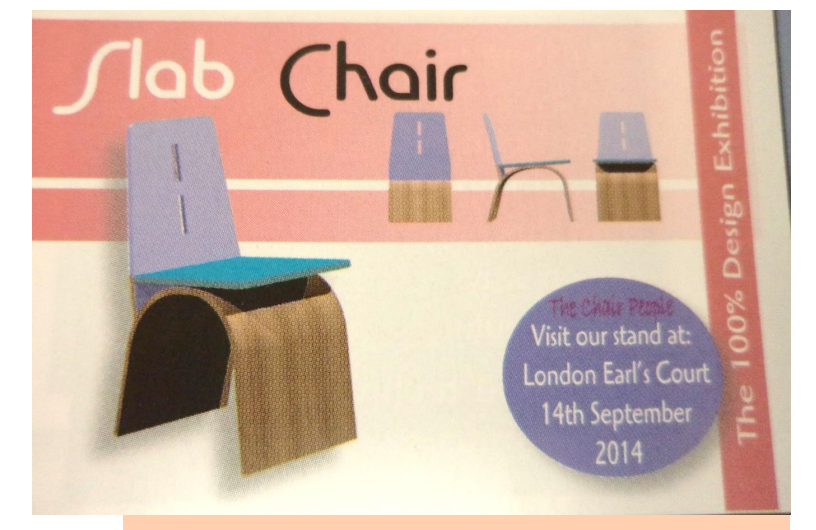

#### **STRONG CONTRAST**

- $\triangleright$  The 2D chairs have been scaled down and the 3D image has been scaled up, this creates a contrast in size.
- $\triangleright$  The large size of type used on the title contrasts with the smaller text used elsewhere.
- $\triangleright$  A different typeface is used on the title compared to the rest of the text.
- $\triangleright$  The background colour creates contrast with the blue in the chair.
- $\triangleright$  The vertical colour fill and text contrast with the horizontal items.
- $\triangleright$  A circle is added to contrast with rectangles.

Design Elements

Value deals with the use of colour tones in a layout. Darker tones have a higher value. Setting dark tones against light tones create contrast and makes a display more dramatic.

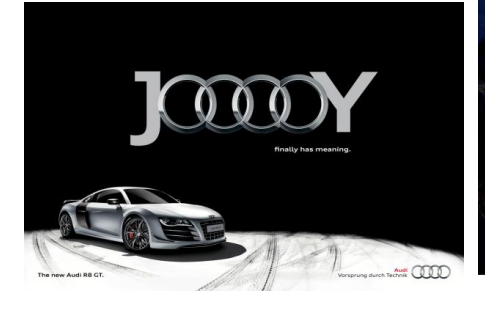

# **Outdoor Backlit** LIFE IN THE WILD LOCATION GUIDE

### **MASS/WEIGHT VALUE**

Mass is defined by coverage area with no definite shape. All items in a layout have mass as the item sits on the display and covers an area. A bold heading has a greater mass than a small subheading. Blocks of text, lines and colour fills also have mass. Thin lines with a small mass can bring a formal elegance to a layout while heavy blocks of colour with a large mass can represent fun and frivolity.

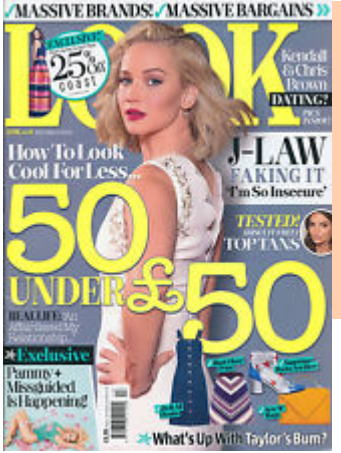

In this display, the headline, headings and subheadings are all bold and chunky, ie, they have a large mass. This helps target a younger target audience because it looks fun, friendly and appealing.

### In this display, the heading has a reasonably large mass to help it stand out. However, the rest of the text has a low mass which supports the sophisticated target market as it is subtle, delicate and modern looking.

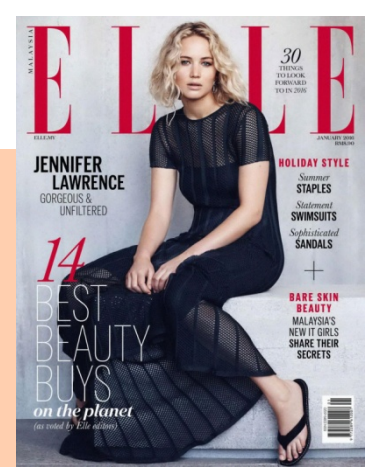

#### **WHITE SPACE**

White space occurs when areas on the presentation are left blank. This allows the eyes to rest and stops the presentation looking busy and cluttered. Wide areas of head space, foot space and margins help to create focus by directing the readers eye to the text or main image.

It is important to note that white space does not have to be white – it's simply just space free from text or graphics. Look at the Audi advert above, the black unpopulated area around the heading is an effective example of white space being used to emphasis the text. **22 22 22 22 22 22** 

Design Principles

#### **DOMINANCE AND EMPHASIS**

Graphic layouts are often scanner quickly by the reader. If the layout is bland or without a focal point it may not hold the reader attention. There will be items in your layout that will require more emphasis than other items, such as headings and subheadings. These items can be made to dominate the page by making the fonts bigger, bolder, underlined or by displaying them against a different background.

**DOMINANCE** occurs when one item stands out more than others. In other words, it dominates the layout.

**EMPHASIS** is when an item is made more eye-catching

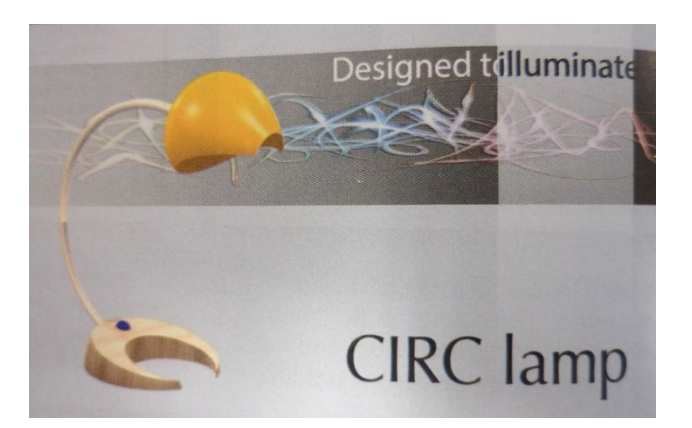

#### **POOR EXAMPLE**

- $\triangleright$  This layout has been aligned carefully but lacks visual impact
- $\triangleright$  The space is filled but there is no visual impact
- $\triangleright$  The images are too similar in size and are spread out around the layout
- $\triangleright$  The product name does its job but lacks impact

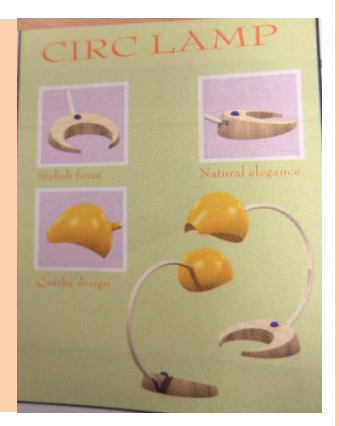

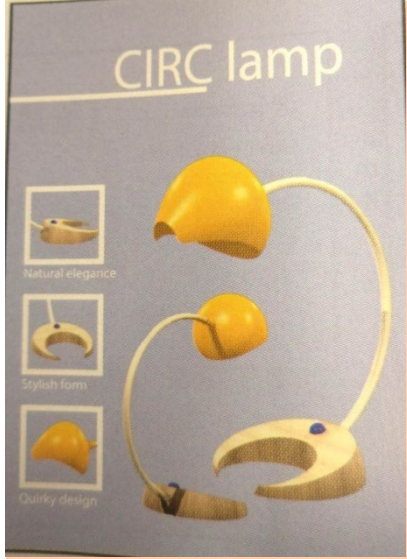

#### **STRONG EXAMPLE**

- $\triangleright$  Creating a focal point by enlarging an image and positioning it carefully
- $\triangleright$  Grouping smaller images and scaling them down to make the focal point more dominant
- $\triangleright$  Change the font to create contrast
- $\triangleright$  Use an underline to add emphasis
- $\triangleright$  Leaving white space around the product name to emphasise it
- $\triangleright$  Reducing the number of colours to add contrast: the background colour pushes the images forward

This layout now has a dominant focal point (Image) , an emphasised product name (Heading), a structured layout and a simple but effective colour scheme. **It now has VISUAL IMPACT 23**

Design Principles

#### **DEPTH**

Creating the illusion of depth in a 2D page is an important way to give a layout visual impact Some of the methods of how depth can be created are shown below;

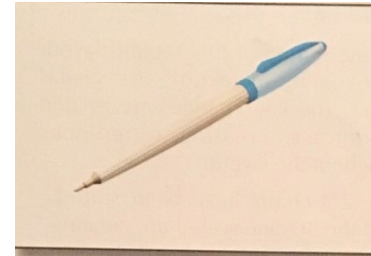

Using pictorial views gives the object a 3D appearance.

By placing a line behind the object so it cuts through the box provides depth

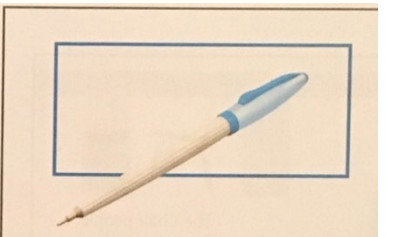

By using differences in scale (large images and smaller images) creates depth as it looks like the smaller ones are further away.

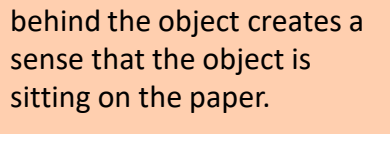

Adding a drop shadow

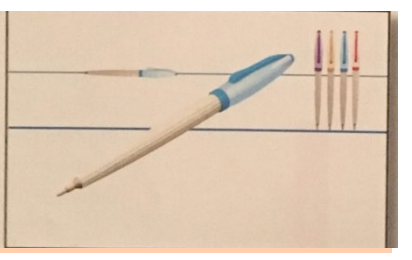

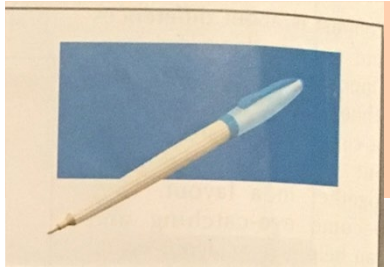

Placing a colour fill or flash bar behind the object gives it its own background.

Placing text behind the object gives the illusion that the model is overlapping the text therefore creating depth.

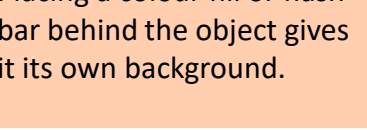

**TICHO BI** 

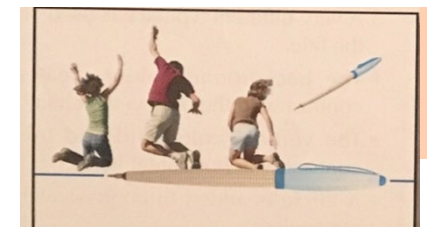

Here is a combination of

techniques used to create depth.

Placing other images behind the main image can create depth.

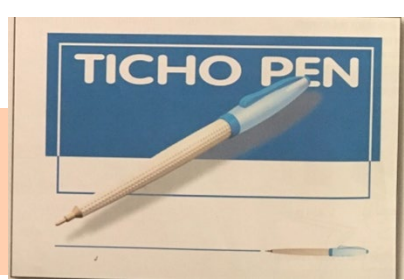

**Desktop Publishing Unit 7**

Design Principles

#### **UNITY & PROXIMITY**

Layouts are often made up of many different parts or items. It is important that these parts are connected together in some way so that they appear to be part of the same layout. This is known as **UNITY**. There are many ways to achieve unity:

- $\triangleright$  Overlapping an image can create unity- It makes physical connection between the text and the image
- $\triangleright$  Lines can do the same Placing the lines behind the image connects and unifies the combination
- $\triangleright$  Using a colour fill behind 2 items can connect them. The text and the torch are connected by the blue flash bar
- $\triangleright$  Repeating colours in different parts of the layout (repetition) can tie items together
- $\triangleright$  Repeating features in separate positions can create unity
- $\triangleright$  Using harmonious colours can have a unifying effect (the colours in the torch are used elsewhere in the layout)
- $\triangleright$  Positioning items close to other items can create unity

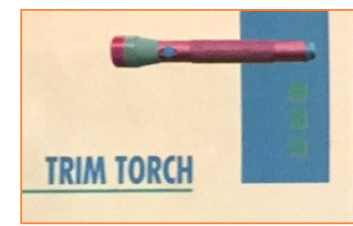

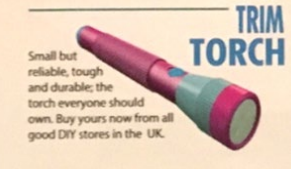

Careful positioning of related items in close **PROXIMITY** can make a publication easier to follow, eg, a caption next to the related image.

We can identify who the exclusive interview is with because the text/red flash bar is in close **proximity** to the sub heading about Muse.

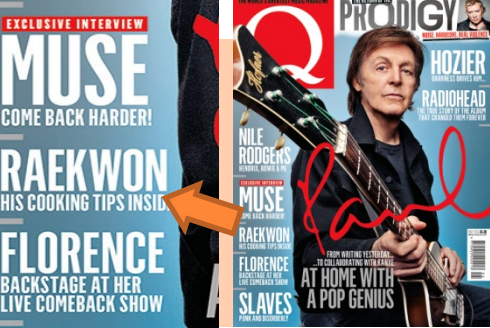

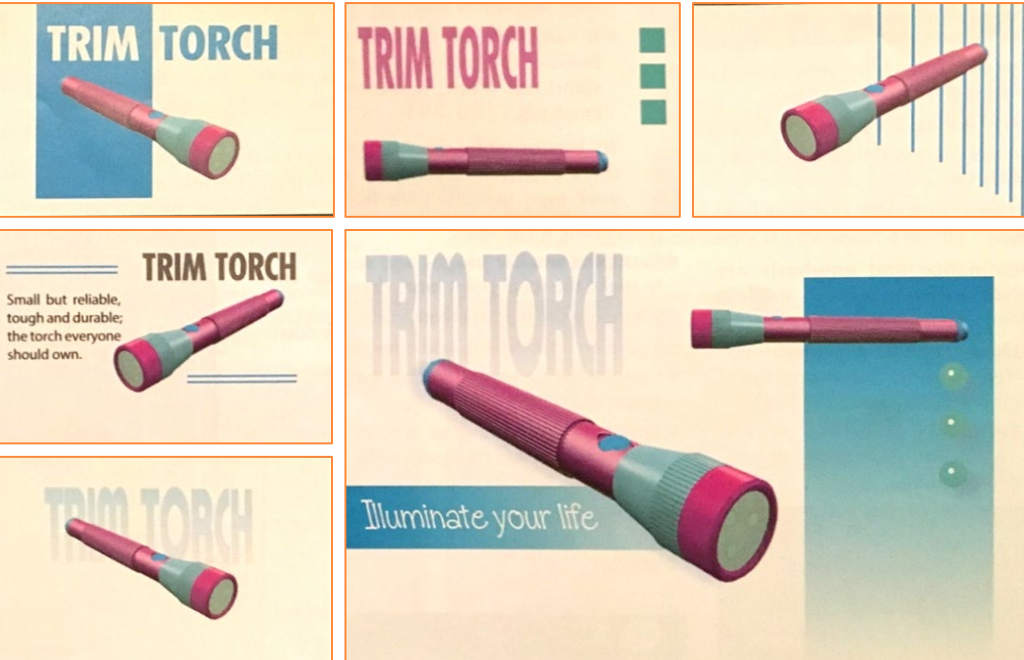

Design Principles

#### **RHYTHM AND FLOW**

**RHYTHM** is one method of creating the feeling of movement by repeating elements. A graphic designer uses layout to help the text and graphics **FLOW**. This helps direct the reader through the display making it easier to follow.

We are conditioned to read from top left to bottom right. A magazine cover normally has the title at the top and a photograph in the middle and contents list down the side or along the bottom. The layout makes use of emphasis and flow to grab the reader's attention and guide them through the different parts of the display.

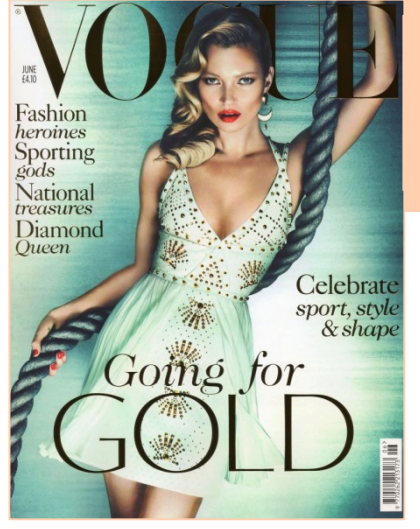

Flow is created in this display by the positioning of the sub headings around the image, starting from top right down and across to the text bottom left.

Rhythm is created as each paragraph starts with a bold drop capital followed by the body text. The drop capitals are in alphabetical order which creates flow – this guides the viewer automatically on to the next area of text.

Rhythm is created here as a result of the repeated pattern in the text formatting;

#### **RED TITLE** (Year) Standard body text

imself, has his life turned upside down when his old flame turns up at his nightclub with her

"Play it again, Sam" jokes all night long.

'CASABLANCA' (1943)

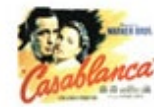

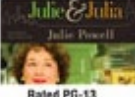

'JULIE & JULIA' (2009) The story of legendary chef Julia Child intertwines with the story of a New York blogger who takes or the task of cooking her way through Child's crokbook Extras: Wash it all down with a nice bottle of wine

> 'ALICE IN WONDERLAND' (2009) Director Tim Burton re-imagines this classic tale in a way only Tim Burton can. Extras: Make this a double feature, and watch the lisney animated version afterward

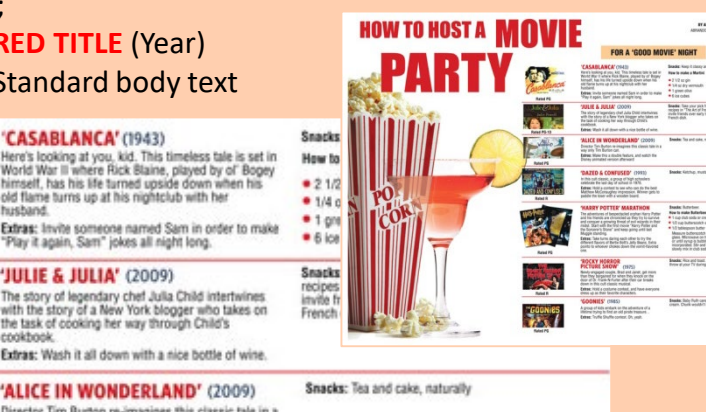

## A-Z of Real Solutions to Climate Chaos

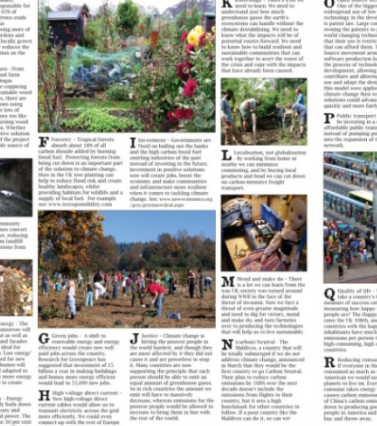

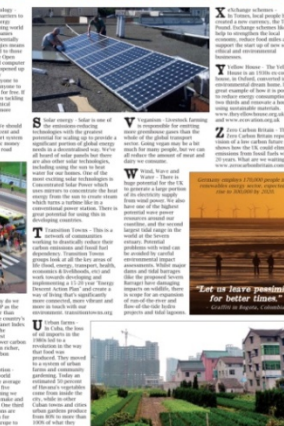

ww.coalcaravan.org.uk

# Design Elements and Principles

## **Desktop Publishing Unit 7**

#### **EXAMPLE**

#### White space

White space doesn't have to be white. The large expanse of black around the title focuses the eye there and creates an impression of drama and sophistication. The white space to the top right helps balance the layout and emphasises the photographs below. Both white spaces allow the eye to rest and make the layout less busy and more luxurious. This impression is important to the magazine's target market. .

#### **Visual unity**

Visual unity is achieved through the use of green. It appears in the title, in sub-headings and in the eye makeup on some of the photographs. The reader sub-consciously connects these features through colour. Overlapping pictures also creates unity and adds depth to the layout.

#### **Contrast (shapes)**

Shapes here are mainly square but the close up shots of female faces are curved and contoured, creating contrast. The columns of body text are left aligned and leave an uneven edge on the right to break up the square elements on the page.

#### **Contrast (fonts)**

The title is a serif font and the body font is sans serif (see page 184), creating contrast.

#### **Visual unity**

The start of the article is emphasised by the title while the drop capital tells readers where to start reading.

#### Contrast (tone/colour)

**Contrast** is applied here through lightly toned pictures and a very dark background. Pink and green also add eye-catching contrast.

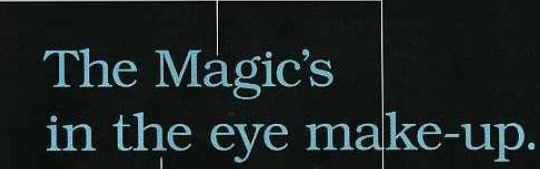

Alignment

Think you know

everything about

eye make-up?

WAIRPLE CO.U

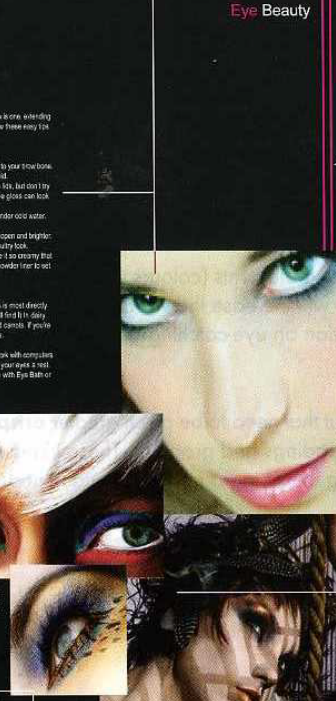

#### Use of line

The use of line emphasises the clean vertical lines in the layout. It also provides an opportunity to introduce the pink accent colour.

#### Contrast (layout)

The cluster of photographs in the bottom right creates contrast with the neat. organised layout on the rest of the page.

#### Colour

Colour is important here. The subtle pastel tones of the faces contrasts with the severe black background. Pink appears in other parts of the layout and creates a strong contrast with the green text.

Alignment is crucial to this clean sharp layout. The paragraphs on the right-hand page are accurately aligned to create a crisp vertical line and the photo and text on the left-hand page are accurately aligned and neat.

#### **Rhythm and flow**

Rhythm is created by the green sub-headings and by spacing between paragraphs. Both techniques create a visual flow that leads the reader through the layout.

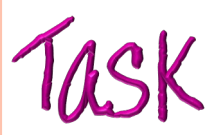

State two instances where the graphic designer а. has created depth to add interest in the magazine layout.  $(2)$ 

**b.** State an example of emphasis in the layout and explain the effect created.  $(2)$ 

The graphic designer has made use of value in  $C<sub>1</sub>$ the magazine layout. State where value has been used in the layout and explain the effect it has.  $(2)$ 

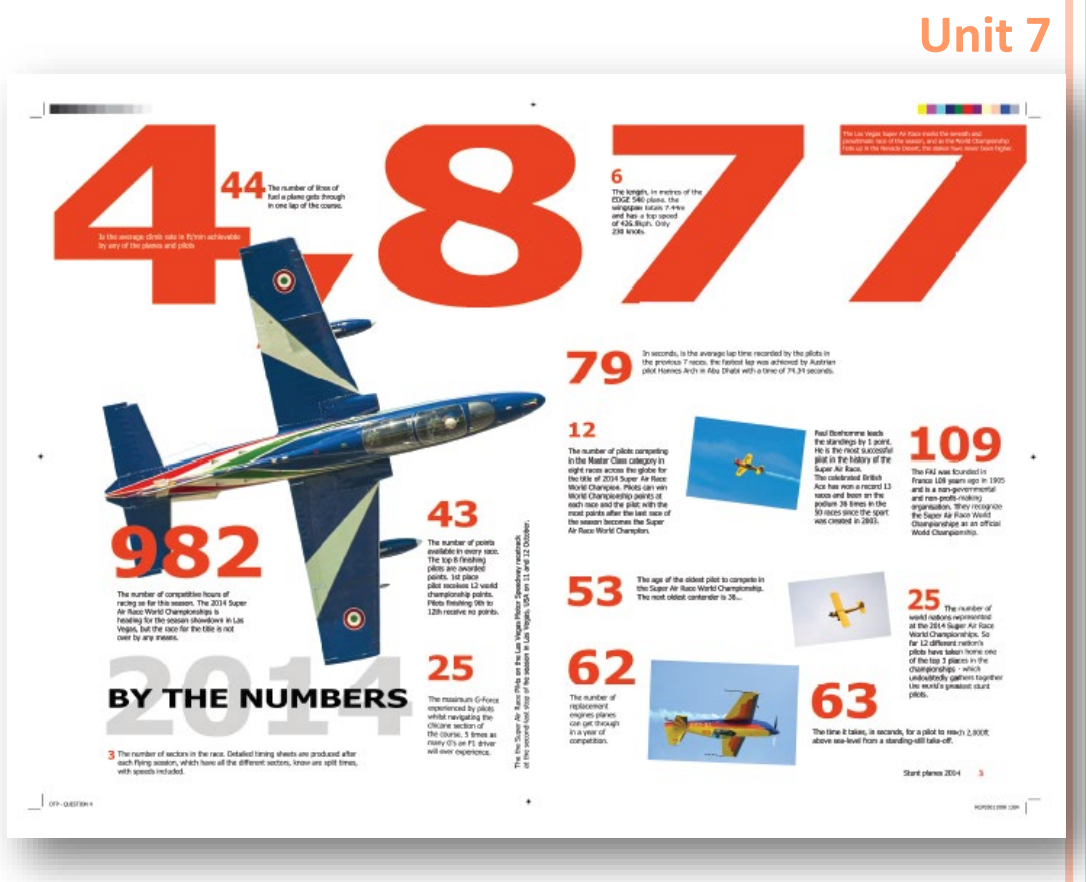

**Desktop Publishing** 

State where rhythm has been used in the magazine layout. (1) e.

Describe how the graphic designer has created d. an informal and interesting look to the magazine layout.  $(2)$ 

Throughout the magazine layout, the graphic designer has  $f_{\cdot}$ made use of varied proportion. Explain what effect the use of varied proportion has on the magazine layout.  $(2)$ 

Image and File Types

### **RASTER**

Raster (bitmap) images are made of pixels. A pixel is a single point or the smallest single element in a display device.

When you take a photograph using a digital camera or scan an image from a magazine, you are creating a raster (bitmap) graphic.

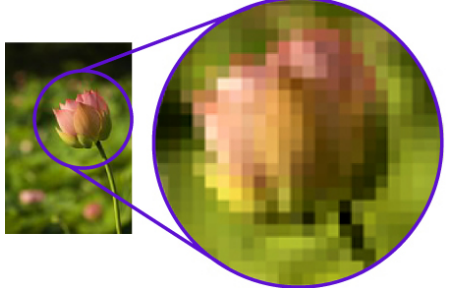

Most Common raster/ bitmap files are:

- > BMP BitMap
- > JPEG Joint Photographic Experts Group
- GIF Graphics Interchange Format
- > TIFF Tagged Image File Format
- > PNG Portable Network Graphics

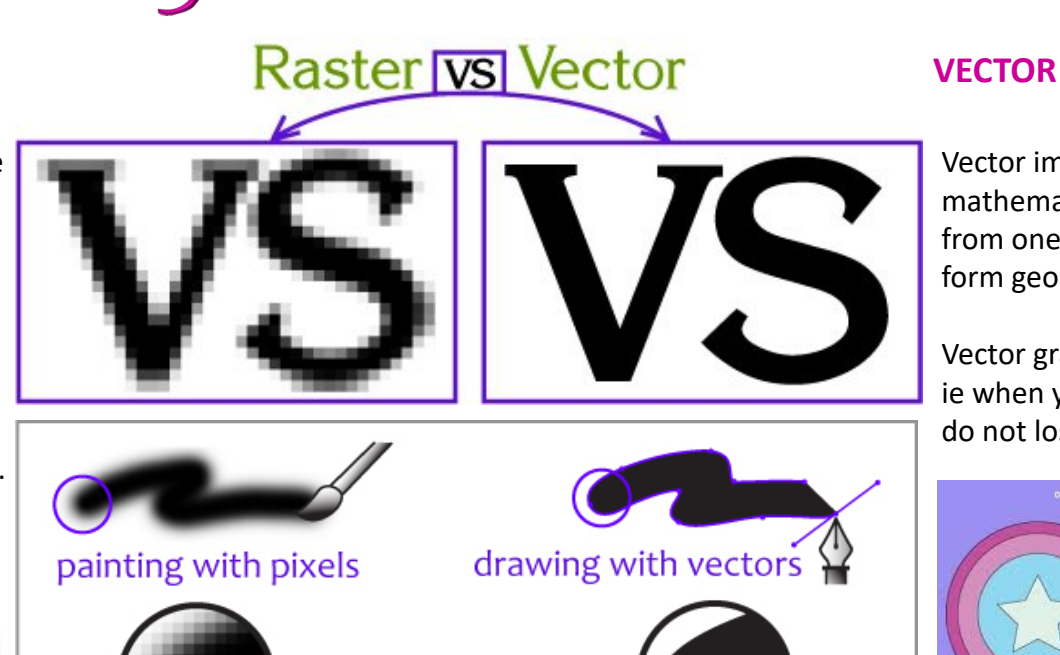

<< magnified >>

)

© vector-conversions.com

## **Desktop Publishing Unit 7**

Vector images are mathematical calculations from one point to another that form geometrical shapes .

Vector graphics are scalable ie when you resize them, they do not lose quality.

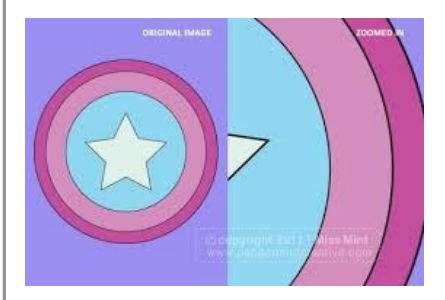

Most Common vector files are:

- $\triangleright$  CMG Computer Graphic Metafile
- **► SVG -Scalable Vector** Graphics
- > ODG Open Document
- EPS Encapsulated PostScript
- $\triangleright$  DXF drawing exchange format

Image and File Types

### **RASTER / BITMAP**

#### **ADVANTAGES**

An image which is made up of tiny squares of colour. The arrangement of these tiny coloured squares produce the effect of an image. This is a good method of reproducing 'continuous tone' images, such as photographs.

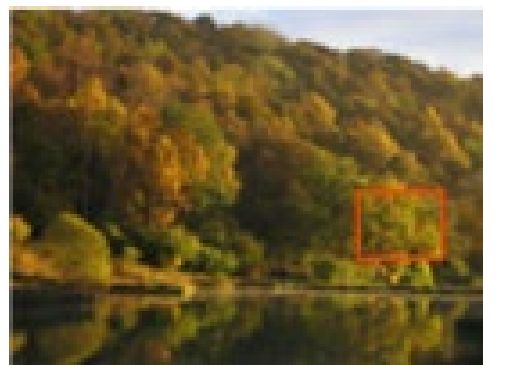

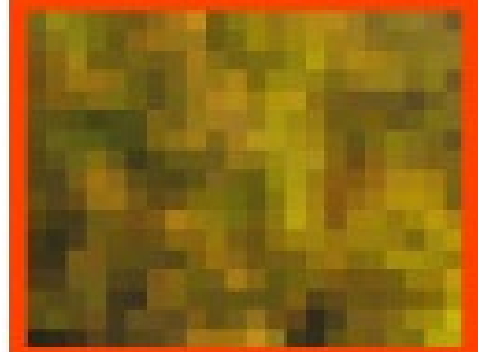

#### **DISADVANTAGES**

- $\triangleright$  Images cannot be scaled up without losing quality. Why? Because it Is bound by the number of pixels in the image.
- Large dimensions & detailed images equal large file size.
- Some service providers like engravers, stencil-cut signs, etc, must have vector art.
- $\triangleright$  It is more difficult to print raster images using a limited amount of spot colours.
- Depending on the complexity of the image, conversion to vector may be time consuming.

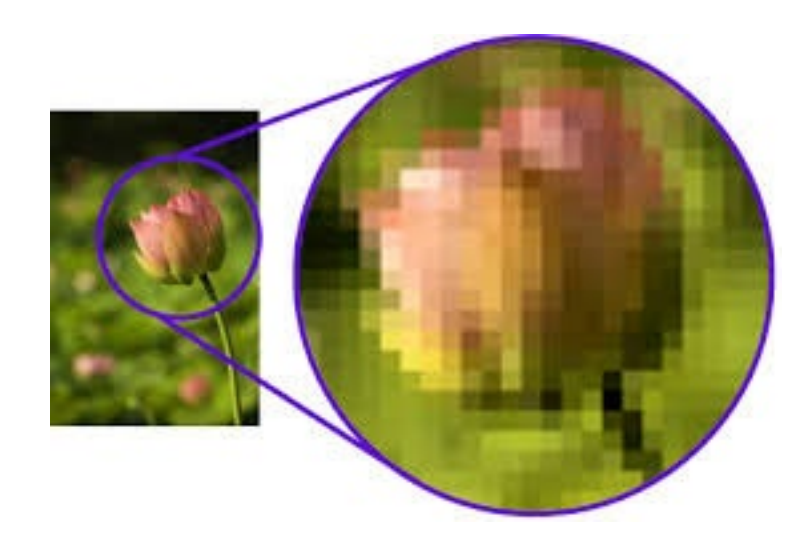

Image and File Types

### **VECTOR**

#### **ADVANTAGES**

- $\overline{\phantom{a}}$  These can be scaled up without losing quality.
- *Why? Because they are made of mathematical calculations that form objects and lines.*
- $\rightarrow$  a small file size
- $\overline{\phantom{a}}$  They are ideal for logo designs, as they can be printed very small on business cards or printed large on a billboard poster.

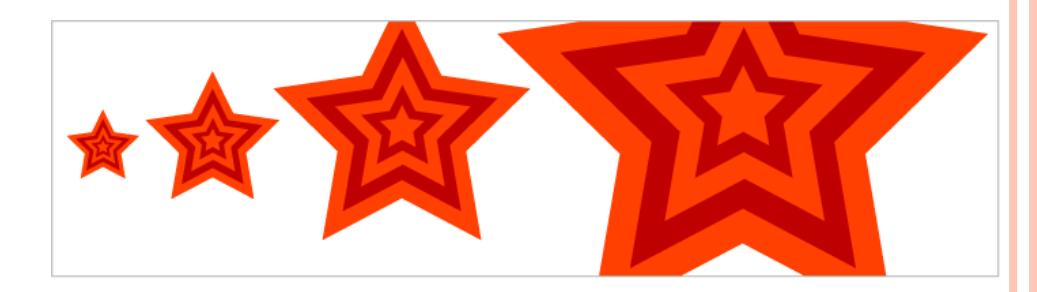

#### **DISADVANTAGES**

It is not the best format for photographs or photo-like elements with blends of colour.

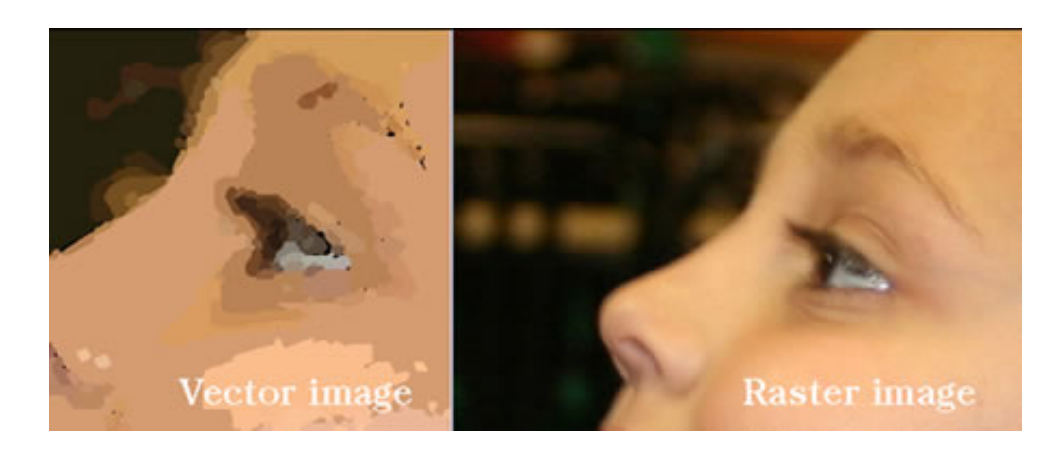

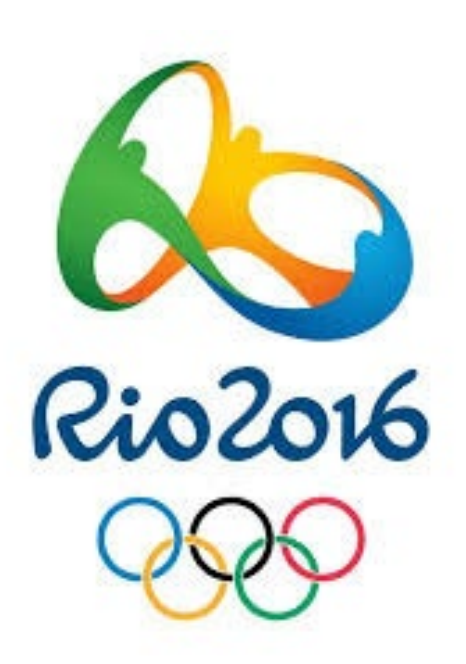

Using technology in DTP

#### **HARDWARE AND SOFTWARE**

Computer systems use a combination of hardware and software to perform tasks. **Hardware** is the name given to the physical part of the system, both internal (CPU, RAM etc) and external (keyboard, monitor etc). **Software** is the name given to the programs which interact with the hardware, enabling the computer to perform tasks, eg, Autodesk Inventor.

Hardware can be split into two distinct categories; **Input devices** and **output devices** , examples of which are shown opposite.

#### **COMPUTER NETWORK**

A **computer network** is a set of computers connected together for the purpose of sharing resources. The most common resource shared today is connection to the Internet. Other shared resources can include a printer or a file server. Like our school, most companies use file servers so that employees can share files and documents easily. It also allows freedom of working on any computer which is linked to the server with the understanding that all your documents will be stored under your own log in.

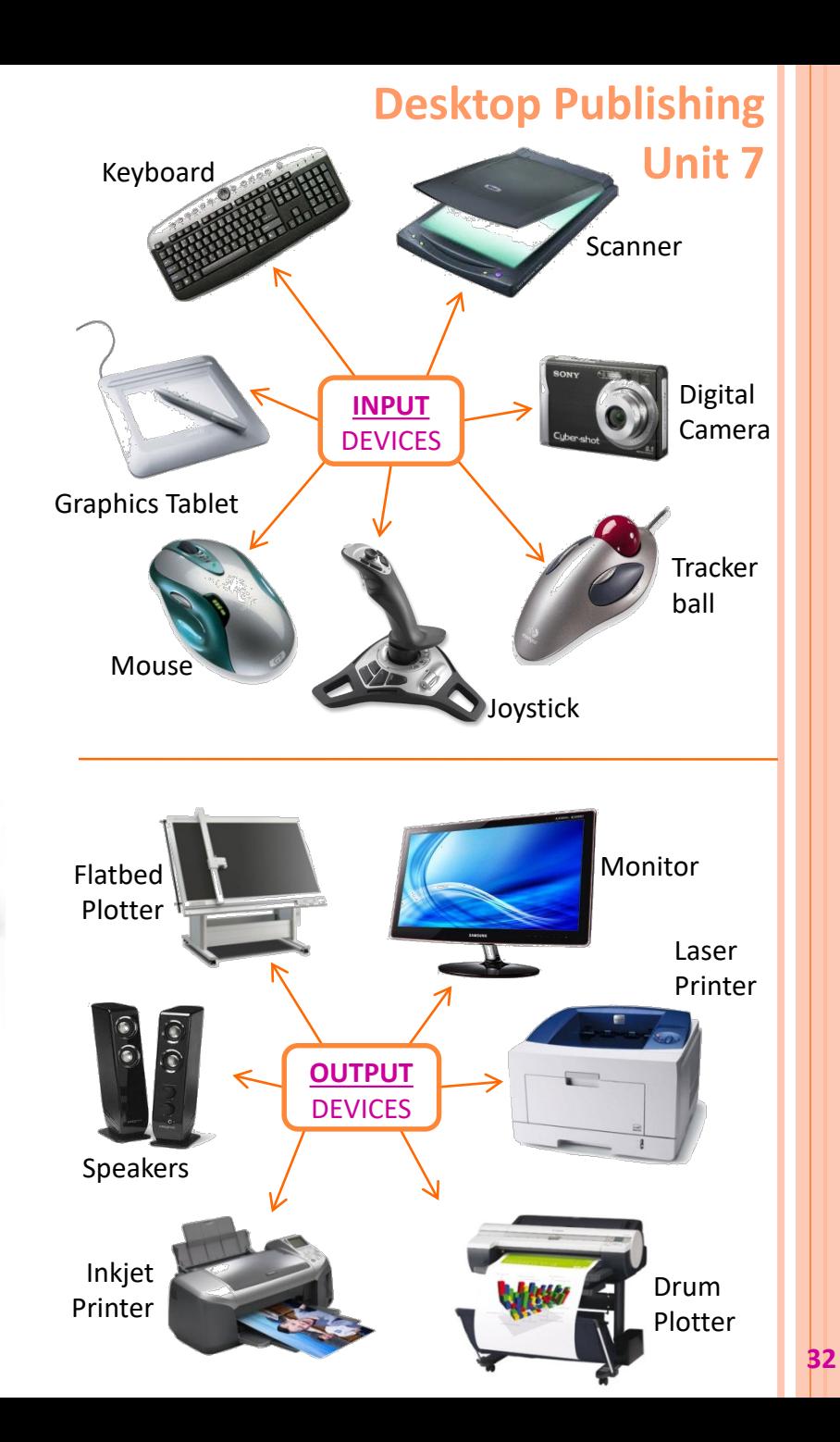

Using technology in DTP

#### **FILE MANAGEMENT**

A PC usually contains several disk drives; an internal hard drive and one or more removable-disk drives. Whilst the internal hard drive is used for most general day to day storage of work, removable discs also have their advantages:

- **Copying/moving files**  when computers are not connected by a network, the easiest way to transfer files from one computer to another is by copying the file onto a removable disk which can be opened on another computer.
- **Backing up files**  Back up copies of important files can be taken as insurance in case any of the original files are corrupted or accidentally deleted
- **Archiving file**  When files are no longer needed, they can be stored on a removable disc and removed from the computers internal hard drive. This frees up valuable storage space on the hard drive.

#### **DIGITAL RIGHTS MANAGEMENT**

Digital rights management (DRM) is a systematic approach to copyright protection for digital media. The purpose of DRM is to prevent unauthorised redistribution of digital media and restrict the ways consumers can copy content they've purchased.

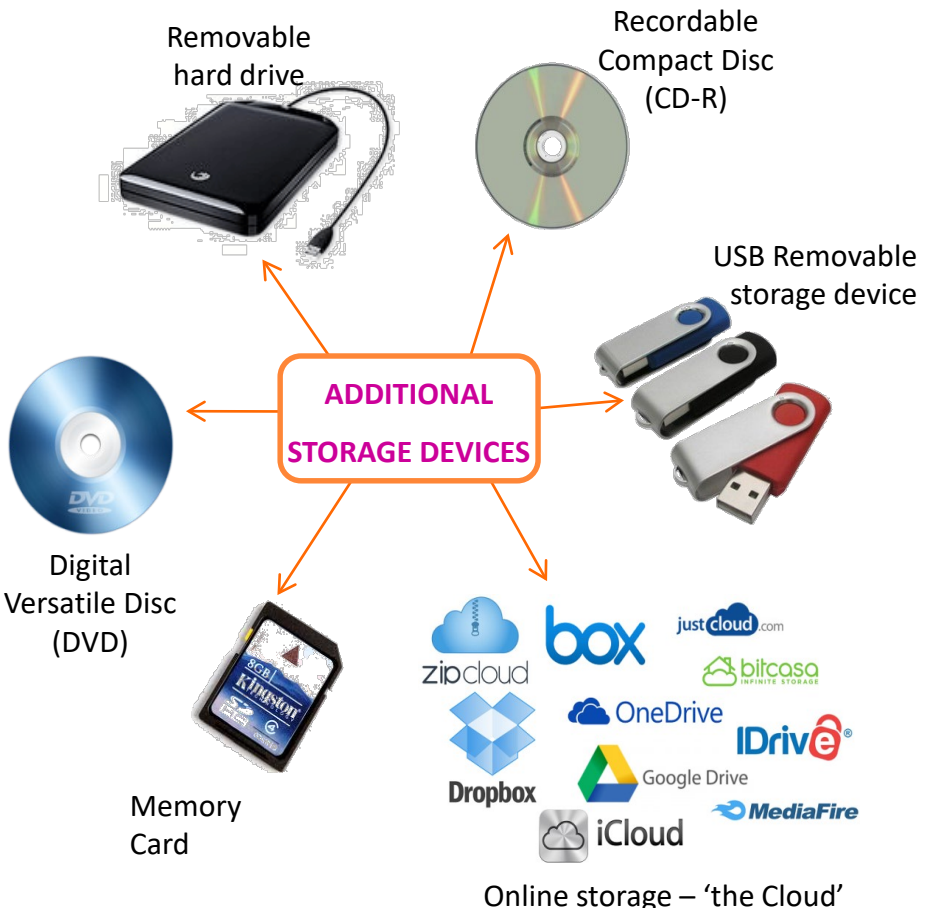

Using technology in DTP

#### **CLOUD COMPUTING**

Cloud computing is a model for delivering information technology services in which resources are retrieved from the internet through web-based tools and applications, rather than a direct connection to a server. Data and software packages are stored in servers. However, cloud computing structure allows access to information as long as an electronic device has access to the web. This type of system allows employees to work remotely.

Cloud computing is so named because the information being accessed is found in the "clouds", and does not require a user to be in a specific place to gain access to it. Companies may find that cloud computing allows them to reduce the cost of information management, since they are not required to own their own servers and can use capacity leased from third parties. Additionally, the cloudlike structure allows companies to upgrade software more quickly.

#### **ADVANTAGES** –

- $\triangleright$  Offers more flexibility for companies so they can scale up or down quickly and easily to meet demand
- $\triangleright$  Metered service so you only pay for what you use
- $\triangleright$  Companies may find that cloud computing allows them to reduce the cost of information management
- $\triangleright$  Self service—All the IT resources you need with selfservice access.
- $\triangleright$  Allows employees the flexibility to work from home.

#### **CLOUD STORAGE**

Cloud storage is simply a term that refers to online space that you can use to store your data. As well as keeping a backup of your files on physical storage devices such as: external hard drives, USB flash drives, etc., cloud storage provides a secure way of remotely storing your files. Online storage solutions are usually provided using a large network of virtual servers that also come with tools for managing files and organizing your virtual storage space.

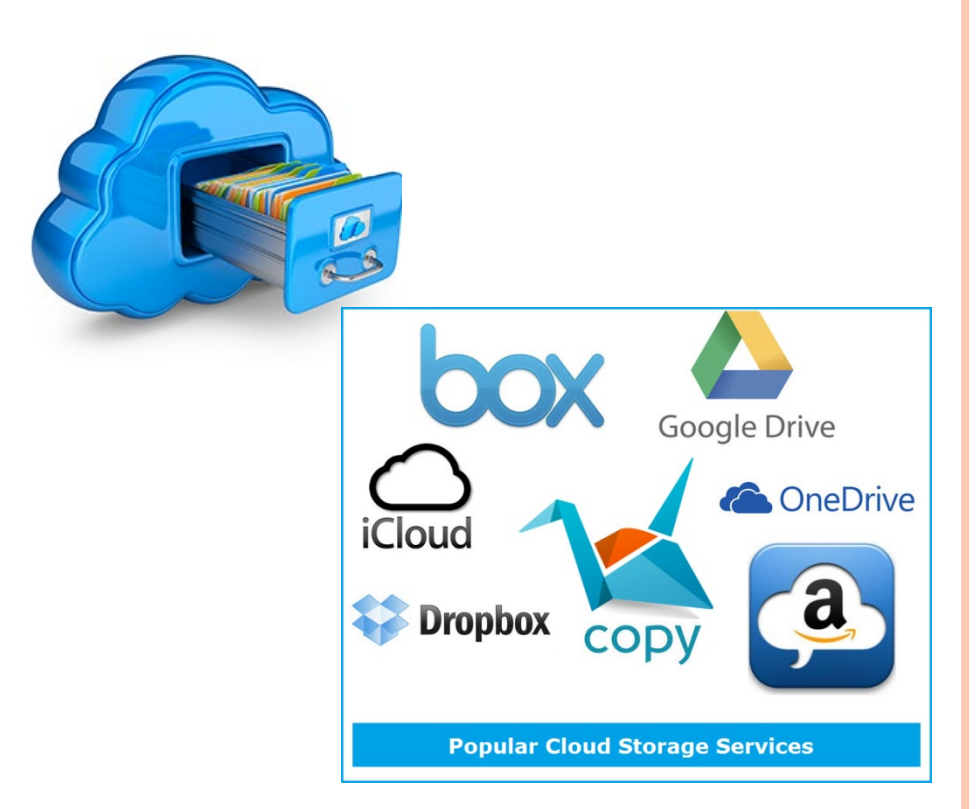

GIOSSARY Of TERMS

**A**

- **Advancing** Colours that give the impression that the surface they are painted on, is closer to your eye. Advancing colours are also warm colours.
- **Alignment**  Another term for justification.
- **Animation** To make a movie of the movement of an object. Used to show how an object will move or to walk a viewer within a larger environment like a building.
- **Annotate** To add written notes to a drawing to make a section clearer to understand.
- **Assembly** A drawing made up of many parts brought together to give a final more complex result. This can be 2D, 2 1/2D or 3D.
- **Auxiliary** Extra view looking from a different location than the Front, End or Plan views. Used to help make a part of the main drawing more understandable by looking at it differently e.g. true shape, auxiliary plan and elevations.

#### **B**

**Banner** – In newspaper work, a main headline running across the top of the page. Usually gives the title of the publication.

**Baseline –** In type, the line on which both capitals and lower-case letters stand.

**Bleed** – A graphic which extends off the cut edge of the paper. The bleed is the amount that the graphic extends beyond the cut edge – commonly 3mm.

**Box** – Graphic/text which is ruled off on all four sides/enclosed within a box.

**British Standards** – A series of rules used all over the world which allows others to read and understand your drawings. Common rules make it easier to eliminate mistakes.

#### **C**

- **CAD –** Computer Aided Drawing or draughting. Drawing, using the computer as a tool, to neaten and store your work.
- **CAG –** Computer Aided Graphics. Using the computer to aid in the construction of design type drawing.
- **CAM –** Computer Aided Manufacture. Product is drawn on the screen and then sent to be manufactured using digitally controlled machines.

**Caption –** The descriptive text accompanying an illustration or graphic.

**Centre Line –** A line made from long and short dashes which show the centre of a circular piece.

GIOSSARY Of TERMS

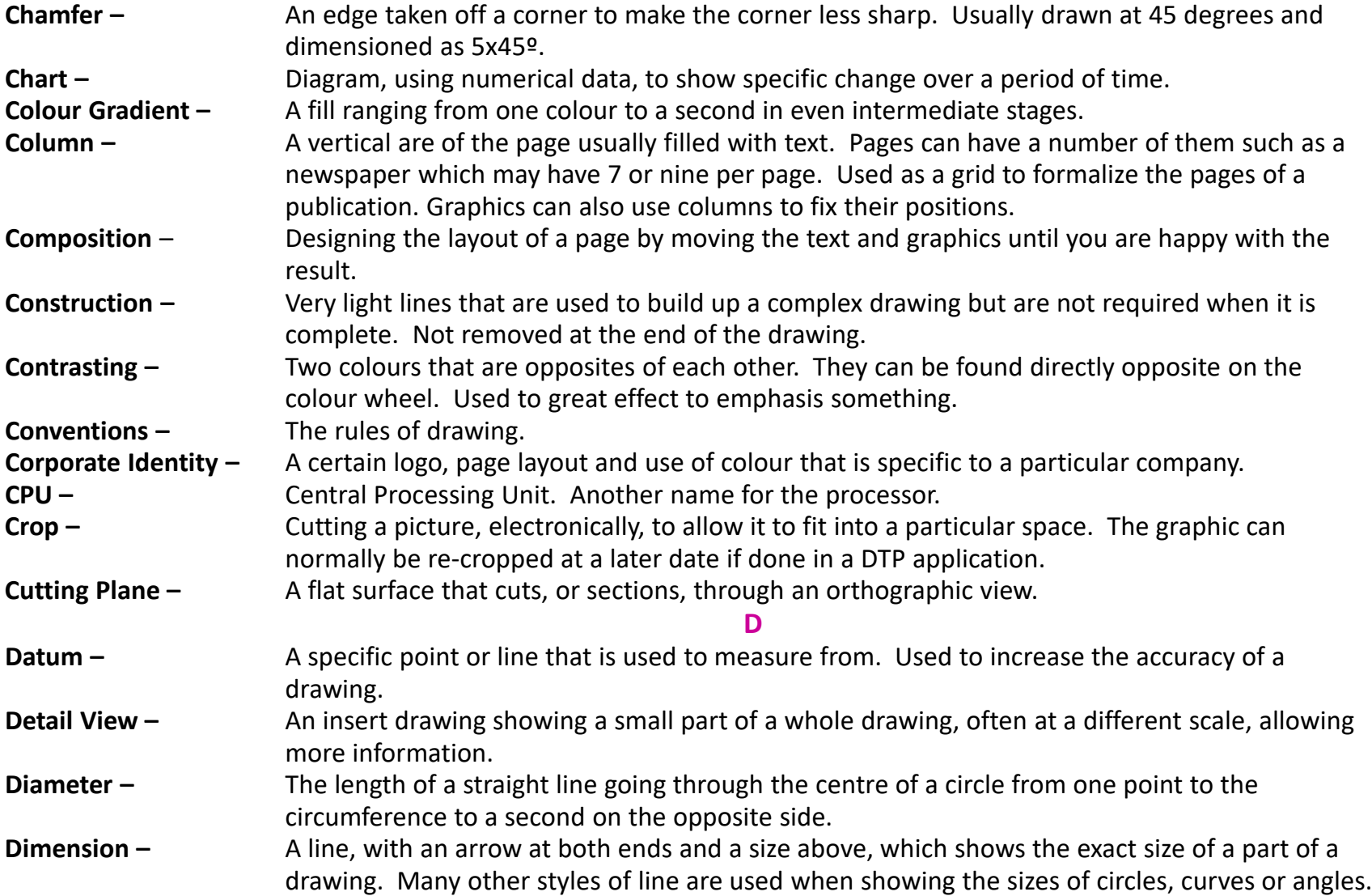

GIOSSARY Of TERMS

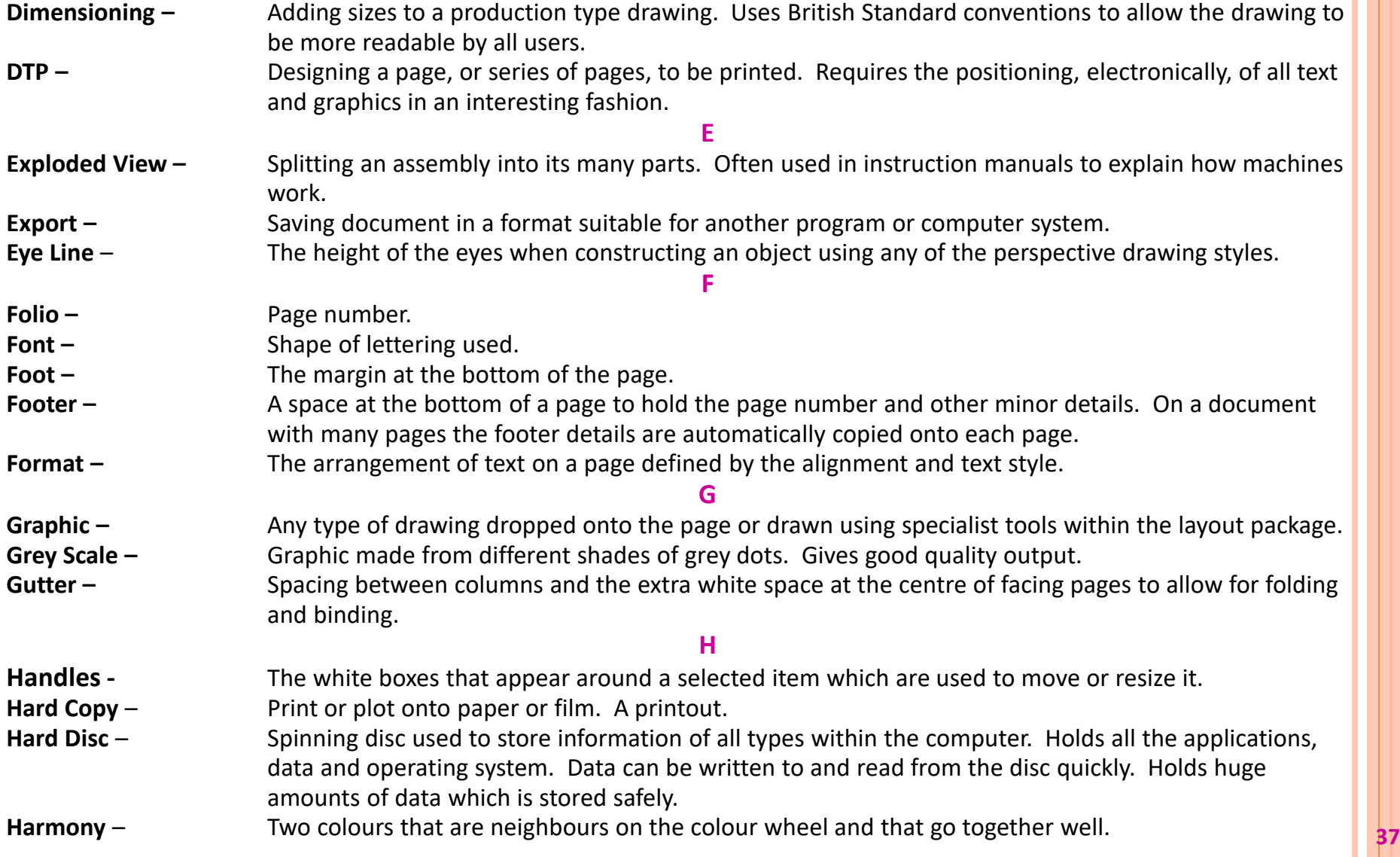

GIOSSARY Of TERMS

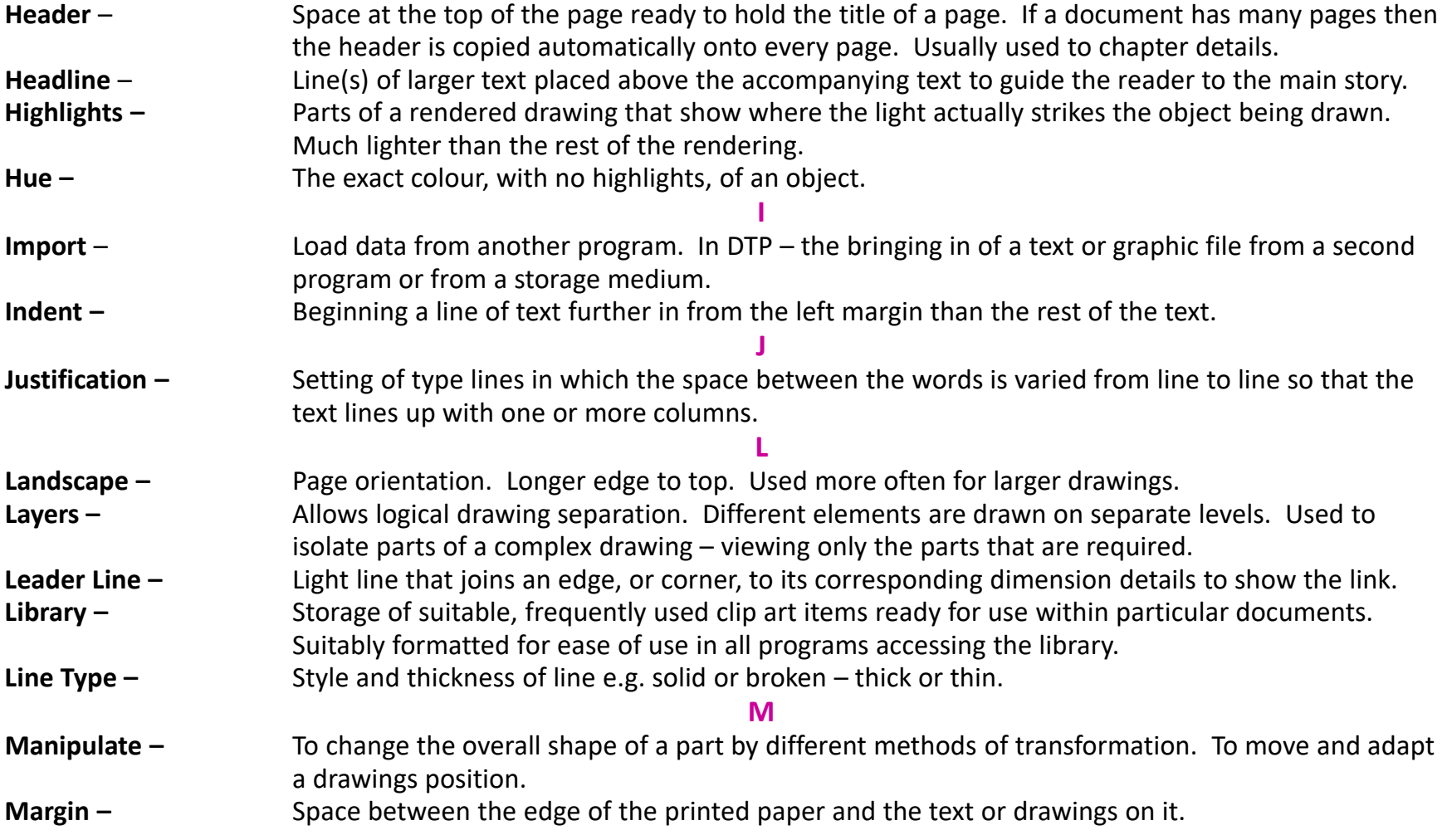

GIOSSARY Of TERMS

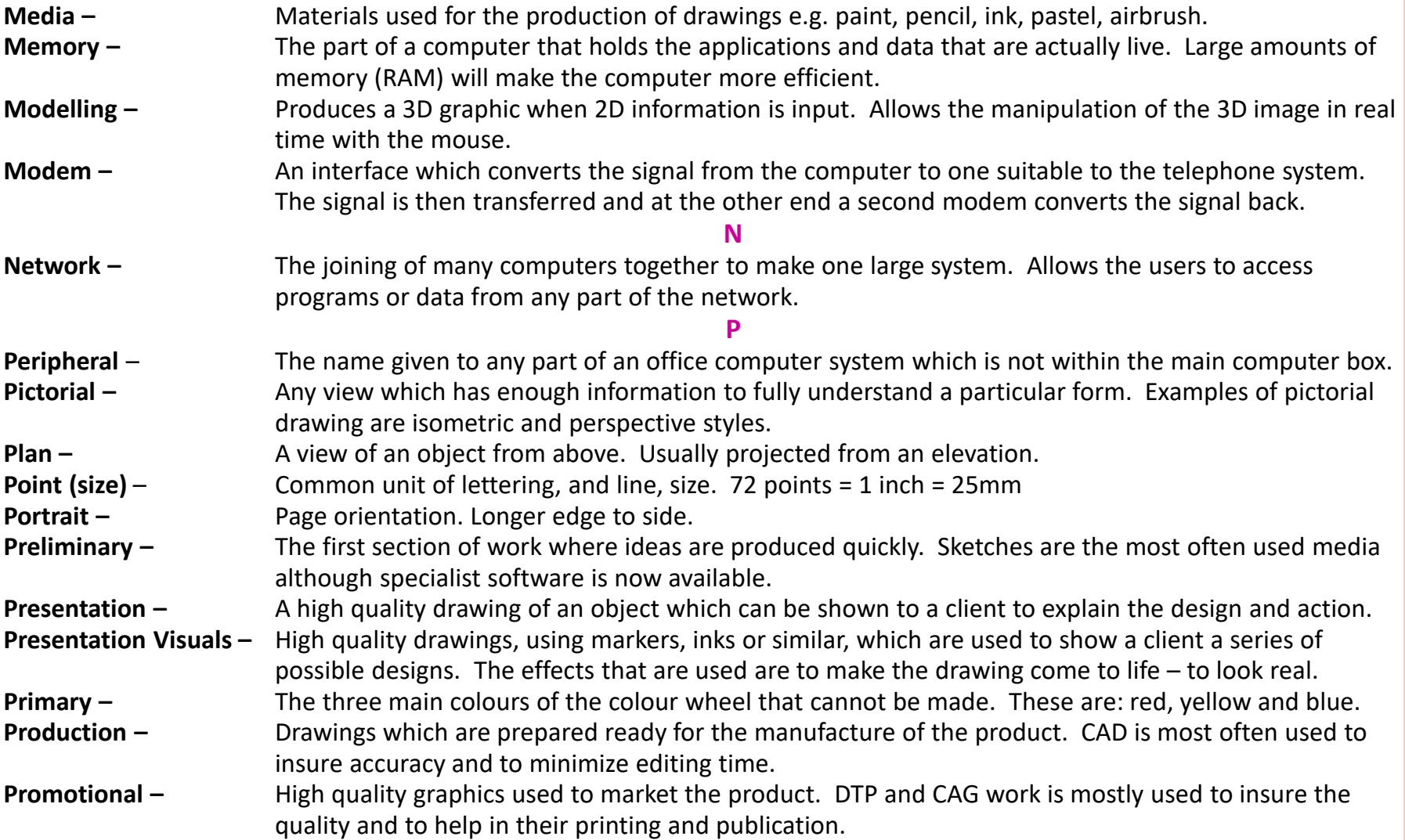

GIOSSARY Of TERMS

**R**

- **Radius –** The length of a straight line from the centre of a circle or arc to the outside or circumference. **RAM –** Random Access Memory. Computer memory that can be changed at any time. After computer shutdown all data is lost. The operating system will often use as much of this as it can to try and speed up your computer. A large RAM will speed up your machine and any program running on it. **Receding –** Colours that give the impression that the surface they are painted on, is further away from your eye than it really is. Receding colours are also cool colours.
- **Rendering –** Realistic shading and colouring of an object.
- **Reversing –** White text on a black background.
- **ROM –** Read Only Memory. Memory that can only be read not changed. Often has important parts of the Operating System in it to increase the speed of the computer and to stop these parts from being corrupted.
- **Rotate** The ability to turn an image or textbox around from a given rotation point.

#### **S**

- **San Serif** A typeface which has no small lines at the end of the letters e.g. Homerton.
- **Scale –** Drawing size compared with the size of the object. Used to fit a large object onto a set size of paper or to show a high level of detail on a small object.
	- 5:1 = Drawing is 5 times larger than original.
	- 1:10 = Drawing is ten times smaller than original.
- **Secondary –** A mix of two primary colours will create a secondary colour.
- **Serif –** A typeface which has small lines at the end of the letters e.g. Times Roman.
- **Shade** Adding black to a colour to make it slightly darker. This process can be completed many times to give a range of different shades.
- **Simulation –** Testing out a real life situation within the safe environment of the computer. Showing what the interior of a building could look like before building it.
- **Software –** Programs required by the computer.
- **Solid Model –** Model with solid internal material. If sectioned will show filled.
- **Sub-heading –** A heading appearing within a body of text.
- **Surface Development –** 2D drawing showing the shape of material required to build a hollow model of an object. Uses different line types to show bends and smooth curved surfaces.

GIOSSARY Of TERMS

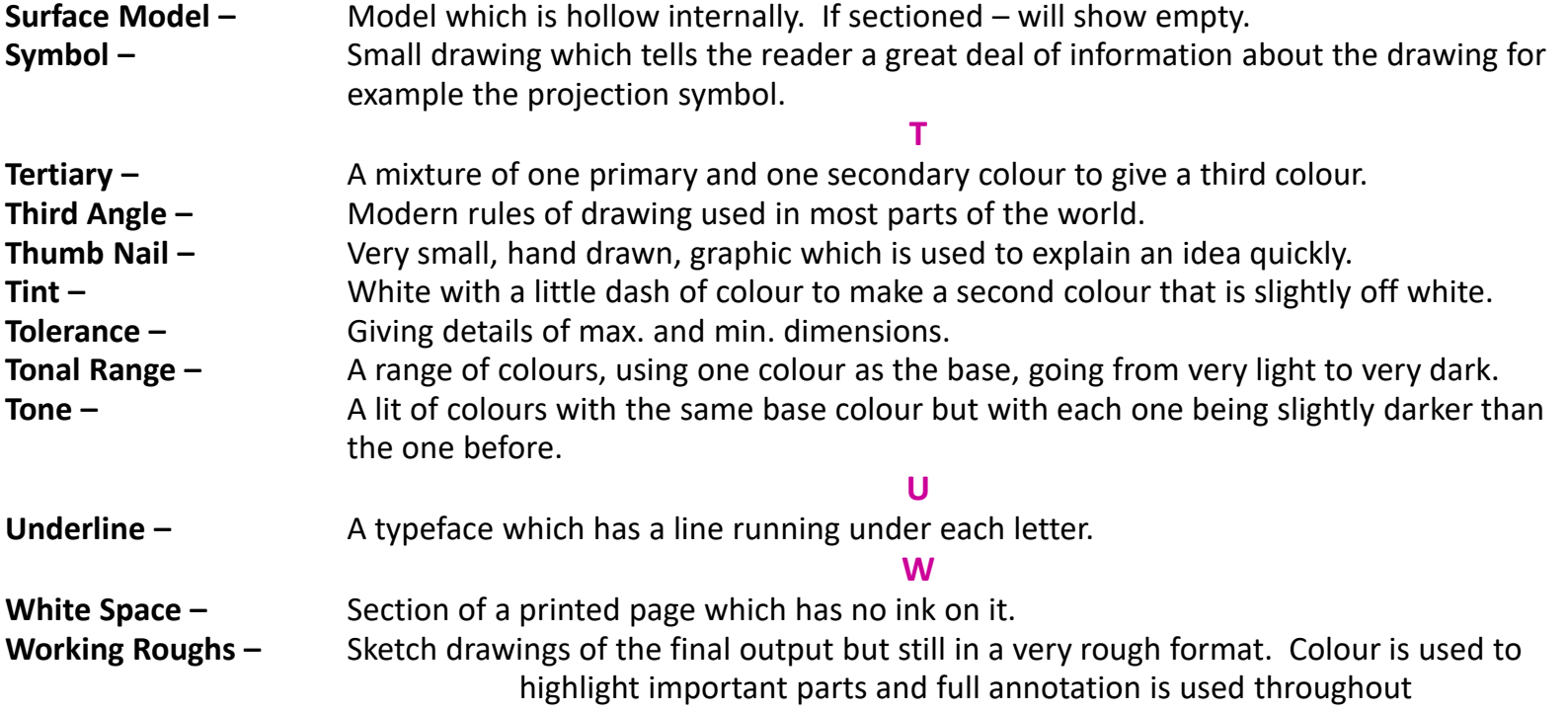